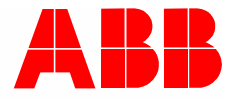

2CKA002573B9439 │ 24.01.2018

# **Руководство по эксплуатации**

ABB-tacteo ABB i-bus® KNX TBW/U.x.x-xx Busch-Wächter® 180°, вкл. BAU

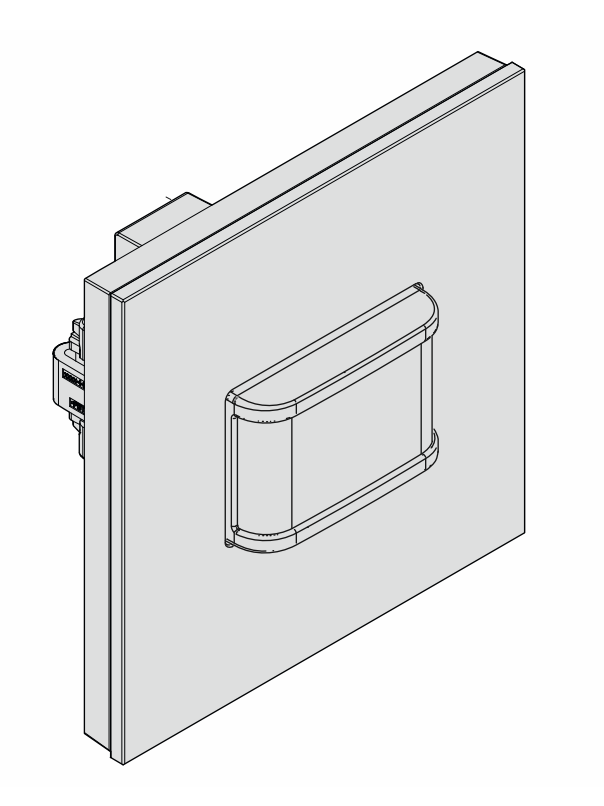

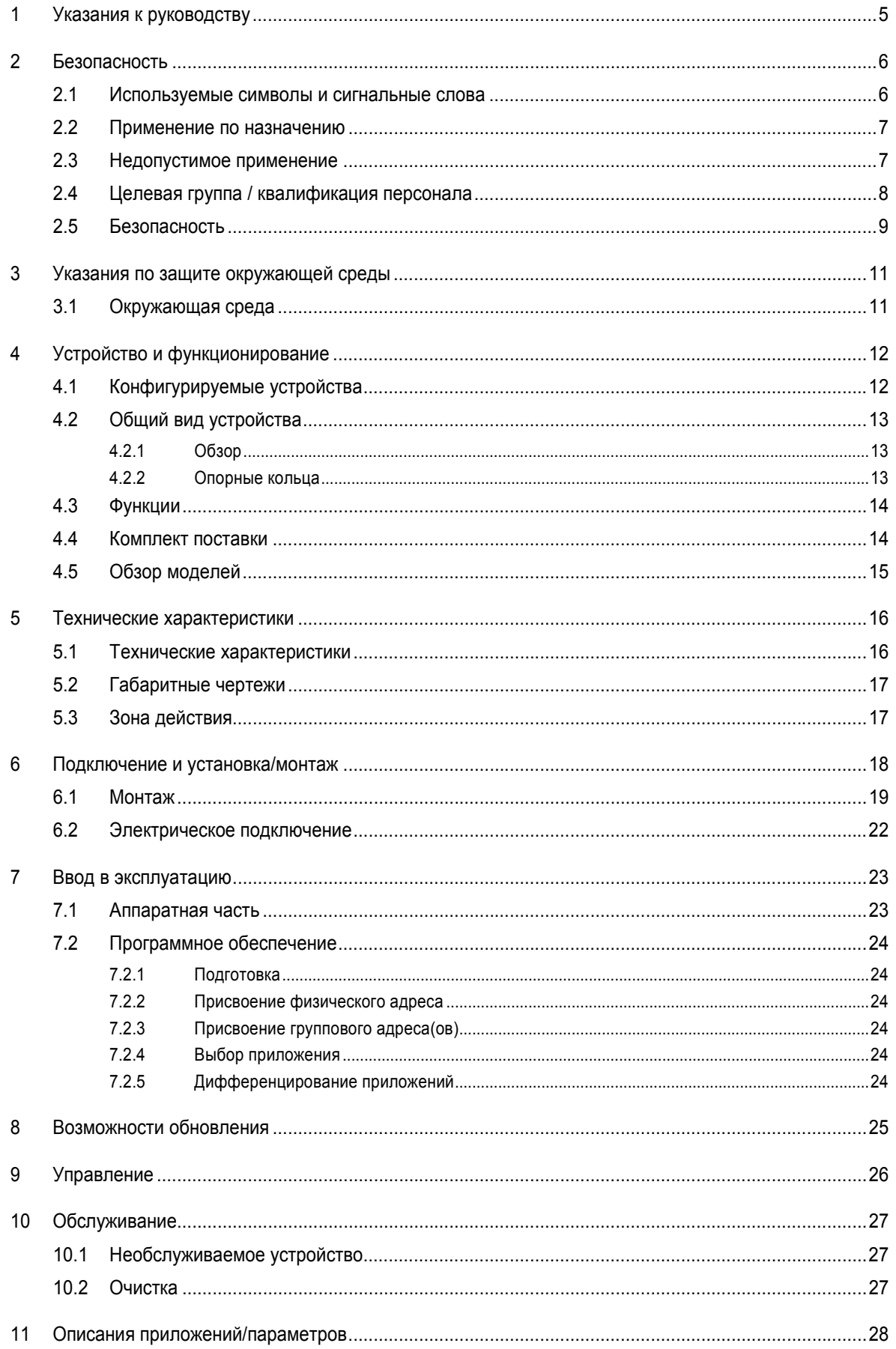

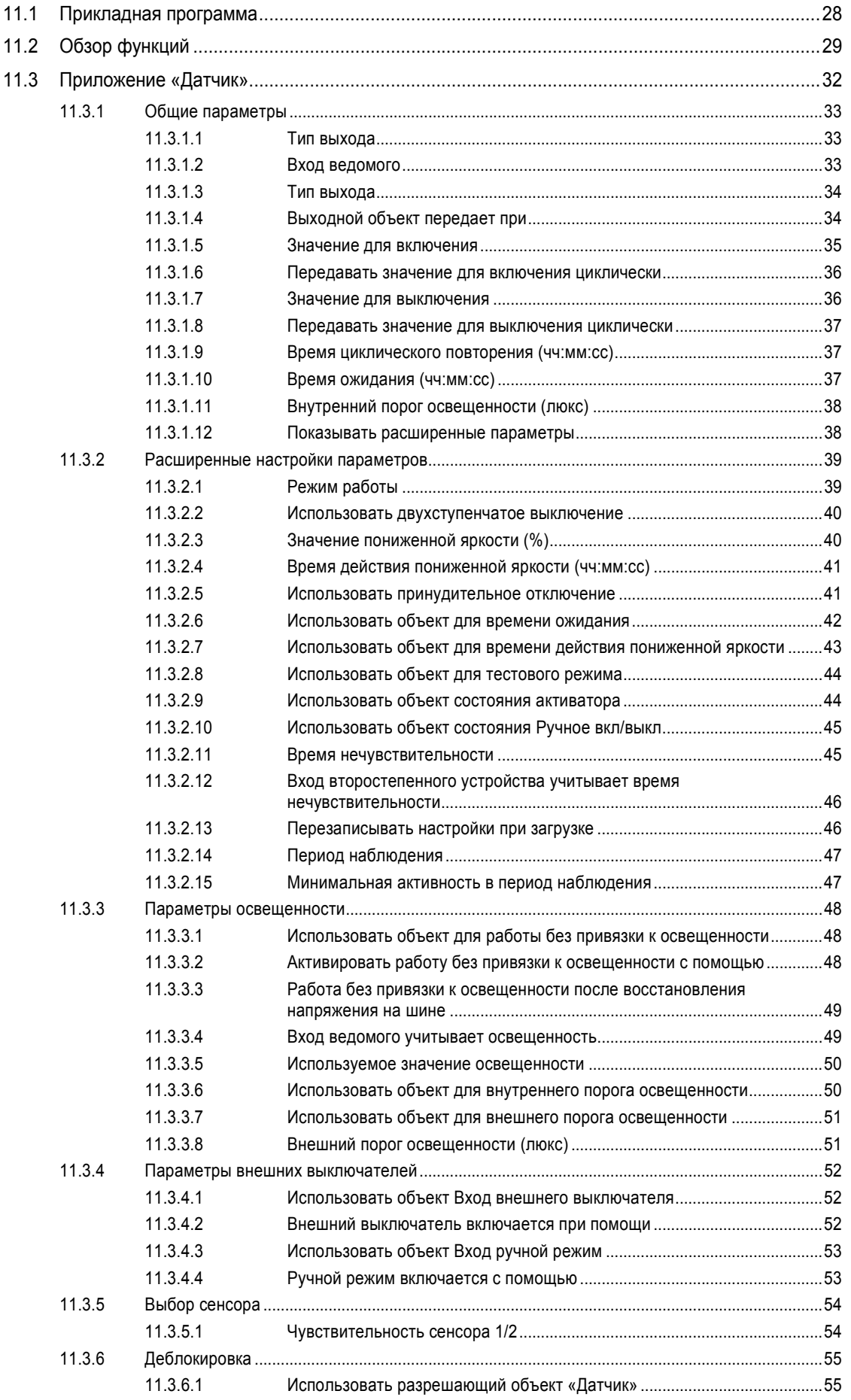

# Оглавление

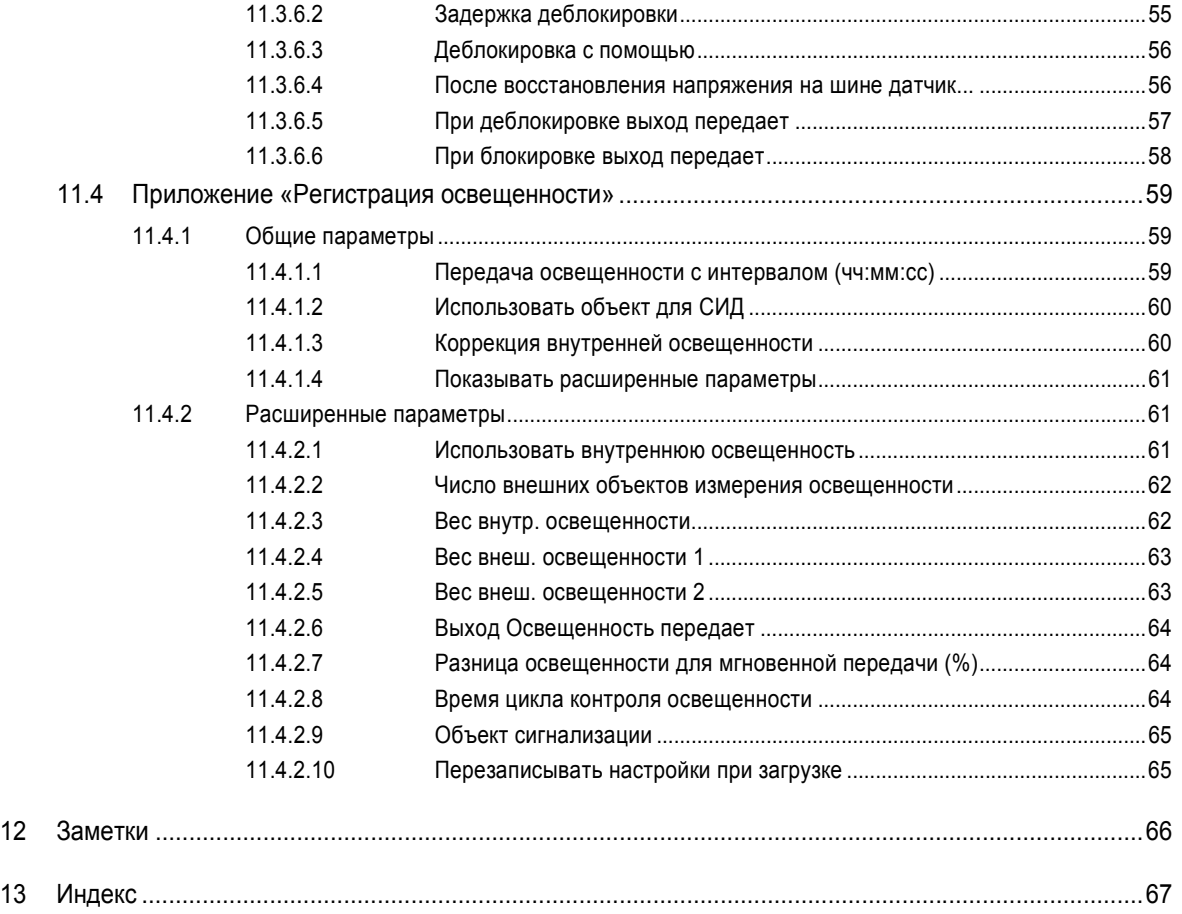

# 1 Указания к руководству

Внимательно прочитайте настоящее руководство и следуйте всем изложенным в нем указаниям. Это позволит вам обеспечить безопасность при обращении с изделием, его надежную работу и долгий срок службы.

Храните руководство в надежном месте.

При передаче изделия другим лицам руководство следует передать вместе с ним.

ABB снимает с себя ответственность в случае возможного ущерба, вызванного несоблюдением требований руководства.

Для получения дополнительной информации или по вопросам об устройстве обращайтесь в ABB или посетите наш интернет-сайт:

www.BUSCH-JAEGER.com

# 2 Безопасность

Устройство изготовлено в соответствии с действующими на данный момент техническими правилами и безопасно в эксплуатации. Оно прошло необходимые испытания и поставлено в технически безопасном состоянии.

Тем не менее, существуют остаточные риски. Прочитайте и примите к сведению указания по технике безопасности.

ABB снимает с себя ответственность в случае возможного ущерба, вызванного несоблюдением указаний по технике безопасности.

#### **2.1 Используемые символы и сигнальные слова**

Следующие сигнальные слова указывают на особые опасности, связанные с использованием устройства, или сопровождают полезные указания.

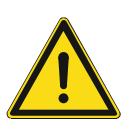

#### **Опасно!**

Опасность для жизни / серьезный вред здоровью

– Предупреждающий символ в сочетании с сигнальным словом «Опасно!» обозначает прямую угрозу для жизни или опасность причинения серьезного (необратимого) вреда здоровью.

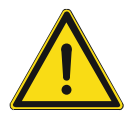

# **Предупреждение!**

Серьезный вред здоровью

– Предупреждающий символ в сочетании с сигнальным словом «Предупреждение!» обозначает потенциальную угрозу для жизни или опасность причинения серьезного (необратимого) вреда здоровью.

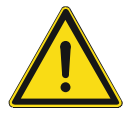

### **Осторожно!**

Вред здоровью

– Предупреждающий символ в сочетании с сигнальным словом «Осторожно!» обозначает опасность, которая может привести к незначительным (обратимым) травмам.

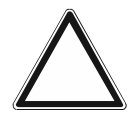

#### **Внимание**

Риск материального ущерба

– Этот символ в сочетании с сигнальным словом «Внимание!» обозначает ситуацию, которая может привести к повреждению изделия или другого имущества.

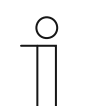

#### **Примечание**

Этот символ в сочетании с сигнальным словом «Примечание» сопровождает полезные советы и рекомендации по более эффективному использованию изделия.

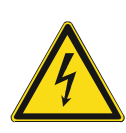

Предупреждение об опасном электрическом напряжении.

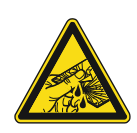

Этот знак предупреждает об опасности поломки стекла.

#### **2.2 Применение по назначению**

Устройство представляет собой датчик движения для скрытого монтажа в качестве компонента децентрализованной системы.

Принцип действия основан на том, что датчик движения в зависимости от настройки реагирует на тепло тела и включает освещение.

Назначение устройства предусматривает:

- использование в соответствии с указанными техническими данными,
- монтаж внутри сухих помещений в монтажных коробках для скрытой установки,
- использование предусмотренных на устройстве элементов подключения.

В понятие использования по назначению также входит соблюдение всех указаний из настоящего руководства.

Для датчиков движения предусмотрен широкий спектр функций. Доступные приложения перечислены в главу 11 "Описания приложений/параметров" на стр. 28 (на немецком (DE), английском (EN), испанском (ES), французском (FR), итальянском (IT), нидерландском (NL), польском (PL) и русском (RU) языках).

Встроенный шинный коплер обеспечивает возможность подключения к шине KNX.

Устройства поставляются в стандартной конфигурации. Также можно приобрести устройство, предварительно настроенное индивидуальным образом с помощью вебконфигуратора. В зависимости от выбранной страны в веб-конфигураторе отображаются только компоненты, доступные для этой страны. Функциональные возможности зависят от типа устройства и конфигурации.

- Стандартные устройства вы найдете в электронном каталоге в разделе ABB-tacteo.
- Настройка конфигурируемых устройств осуществляется в веб-конфигураторе на сайте tacteo-configurator.my.busch-jaeger.de.
- Заказ возможен только вместе с указанным или сгенерированным идентификатором Design ID из веб-конфигуратора.

#### **2.3 Недопустимое применение**

Любое иное применение, не указанное в разделе главу 2.2 .. Применение по назначению" на стр. 7, считается недопустимым и может привести к причинению вреда людям и имуществу.

ABB не несет ответственность за ущерб, обусловленный недопустимым применением устройства. Все риски несет исключительно пользователь / эксплуатирующая сторона.

Назначение устройства не предусматривает:

- самовольное внесение изменений в конструкцию.
- самостоятельный ремонт,
- эксплуатацию под открытым небом,
- эксплуатацию в помещениях с повышенной влажностью.
- использование с дополнительным шинным коплером,

#### **2.4 Целевая группа / квалификация персонала**

Монтаж, ввод в эксплуатацию и техобслуживание устройства разрешается осуществлять только специально подготовленным специалистам-электрикам с соответствующей квалификацией.

При этом специалист должен предварительно изучить данное руководство, понять его требования и следовать содержащимся в нем указаниям.

Специалист-электрик обязан обеспечить соблюдение действующих в его стране национальных норм, регламентирующих монтаж, функциональный контроль, ремонт и техобслуживание электроприборов.

Специалист-электрик должен знать «пять правил безопасности» (DIN VDE 0105, EN 50110) и следовать им:

- 1. Обесточить
- 2. Заблокировать от повторного включения
- 3. Убедиться в отсутствии напряжения
- 4. Заземлить и замкнуть накоротко
- 5. Укрыть или отгородить соседние детали, находящиеся под напряжением

Для управления устройством не требуется особой квалификации.

#### **2.5 Безопасность**

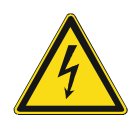

#### **Опасно – электрическое напряжение!**

Электрическое напряжение! Опасность для жизни и риск возникновения пожара: электрическое напряжение 100 … 240 В.

При прямом или косвенном контакте с токоведущими деталями происходит опасное протекание тока через тело человека. Возможные последствия электрический шок, ожоги или смерть.

- Работы в сети с напряжением 100 ... 240 В должны производиться только специалистами по электрооборудованию.
- Перед монтажом и демонтажом отключите сетевое напряжение.
- Никогда не используйте устройство с поврежденными соединительными кабелями.
- Не снимайте с корпуса устройства прочно привинченные крышки.
- Используйте устройство только в технически исправном состоянии.
- Не вносите изменения в конструкцию устройства и не ремонтируйте его, а также его детали или принадлежности.
- Берегите устройство от воды и влажной атмосферы.

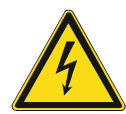

#### **Опасно – электрическое напряжение!**

К установке устройств должны допускаться только лица, владеющие необходимыми знаниями и навыками в области электротехники.

- При нарушении правил установки вы подвергаете опасности свою жизнь и жизнь пользователей электрооборудования.
- Неправильная установка может стать причиной серьезного материального ущерба (например, в результате пожара).

Минимально необходимые для установки специальные знания и условия:

- Применяйте «Пять правил безопасности» (DIN VDE 0105, EN 50110):
	- 1. Обесточить
	- 2. Заблокировать от повторного включения
	- 3. Убедиться в отсутствии напряжения
	- 4. Заземлить и замкнуть накоротко
	- 5. Укрыть или отгородить соседние детали, находящиеся под напряжением
- Используйте соответствующее защитное снаряжение.
- Используйте только пригодные инструменты и контрольноизмерительные приборы.
- Выясните тип сети электропитания (TN, IT или TT), чтобы обеспечить предписанные для него условия подключения (классическое зануление, защитное заземление, необходимые дополнительные меры и т. п.).

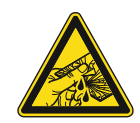

### **Осторожно – битое стекло!**

Разбитая стеклянная панель может стать причиной травмы.

Стеклянная панель изготовлена из высококачественного безопасного стекла. Тем не менее, ситуации, когда стекло может разбиться, нельзя полностью исключить.

- Избегайте приложения большого усилия на стеклянную панель.
- Ни в коем случае не притрагивайтесь голыми руками к разбитому стеклу.

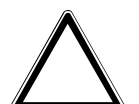

**Внимание! Опасность повреждения устройства в результате внешнего воздействия!** 

Влажность и загрязнение устройства могут привести к его повреждению.

При транспортировке, хранении и эксплуатации устройство следует защитить от влаги, грязи и повреждений.

# 3 Указания по защите окружающей среды

# **3.1 Окружающая среда**

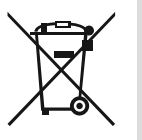

#### **Думайте о защите окружающей среды!**

Отслужившие свой срок электрические и электронные приборы запрещается выбрасывать вместе с бытовым мусором.

– Устройство содержит ценные материалы, которые допускают повторное использование. Поэтому после завершения эксплуатации сдайте его в соответствующий пункт приема вторсырья.

Все упаковочные материалы и приборы ABB имеют маркировку и контрольное клеймо для утилизации, проводимой согласно нормам и правилам. Утилизируйте упаковочный материал и электроприборы / их компоненты только путем сдачи в специализированные пункты приема вторсырья и службы утилизации.

Продукция ABB соответствует специальным требованиям законодательства, в частности, Закону ФРГ об электрическом и электронном оборудовании и Регламенту ЕС об обращении с химическими веществами (REACH).

(Директивы ЕС 2012/19/ЕС WEEE и 2011/65/ЕС RoHS)

(Регламент ЕС REACH и Закон о реализации Регламента (ЕЭС) № 1907/2006)

# 4 Устройство и функционирование

- Устройство предназначена для скрытой установки в качестве компонента децентрализованной системы.
- Устройство можно соединить с имеющимся активатором через групповые адреса KNX.
- Устройство (с шинным коплером) можно привязать к имеющемуся активатору выключателя.
- Встроенный шинный коплер обеспечивает возможность подключения к шине KNX.
- Устройство может передавать на активаторы KNX телеграммы переключения, регулировки освещения или управления жалюзи. Кроме того, его можно использоваться для сохранения и передачи световых сценариев.
- В устройстве имеется внутренний датчик для измерения фактической температуры в помещении. Измеренное значение передается на шину KNX через объект связи.
- Чтобы устройство выполняло свои функции, его необходимо настроить.
- Датчик встроен во вставку для скрытой установки и имеет готовую разводку.

#### **Другие особенности изделия:**

Светодиоды для ориентирования и индикации состояния

#### **4.1 Конфигурируемые устройства**

Существует возможность приобрести индивидуально сконфигурированное устройство. По желанию может быть модифицировано следующее:

- символы на кнопках
- цвет кнопок
- дополнительные тексты для кнопок
- число кнопок (ограничено максимально возможным числом для конкретного размера стеклянной панели)
- ориентация кнопок (если стеклянная панель не квадратная)
- ориентация стеклянной панели (если панель не квадратная)

Функции кнопок настраиваются с помощью ETS4.

В качестве альтернативы конфигурируемым модификациям можно приобрести вариант с уже готовой настройкой.

Настройка выполняется в конфигураторе Tacteo на сайте tacteo-configurator.my.buschjaeger.de

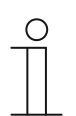

#### **Примечание**

Поскольку изготовитель предоставил возможность самостоятельной конфигурации, скорее всего, ваше устройство отличается от приведенных здесь примеров.

Однако управление всегда одинаково.

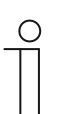

#### **Примечание**

Сконфигурированные устройства не подлежат обмену и возврату.

# **4.2 Общий вид устройства**

# **4.2.1 Обзор**

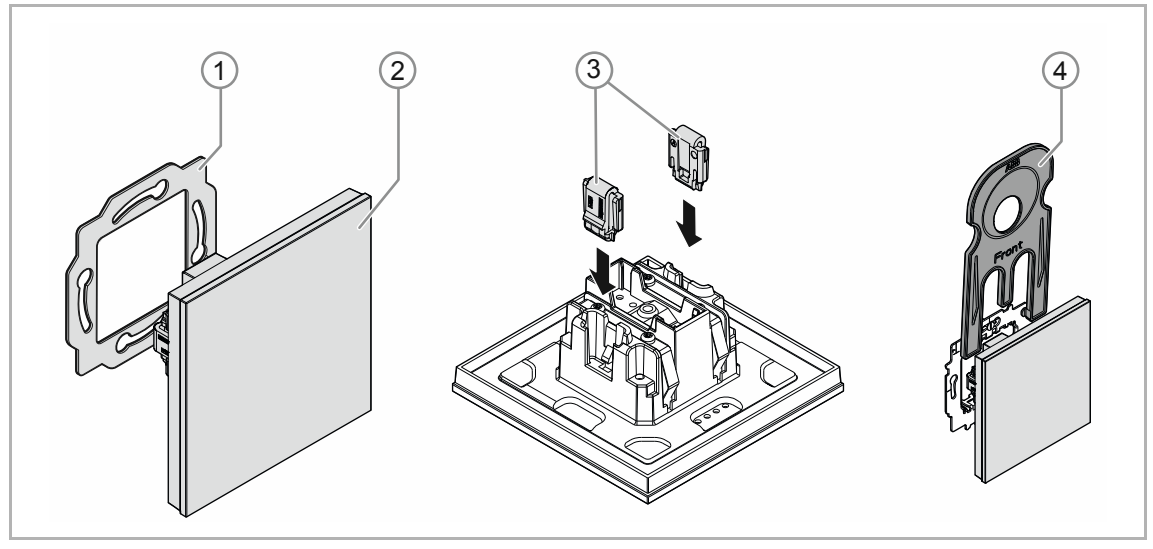

Рис. 1: Внешний вид изделия

- [1] Опорное кольцо [1]
- [2] Вставка для скрытой установки с элементом управления [2] (неразборный узел)
- [3] Скобы для защиты от демонтажа [3] (опция)
- [4] Демонтажный инструмент [4] (опция)

# **4.2.2 Опорные кольца**

Опорные кольца отчасти различаются по странам. В комплект всегда входит опорное кольцо, соответствующее стране установки.

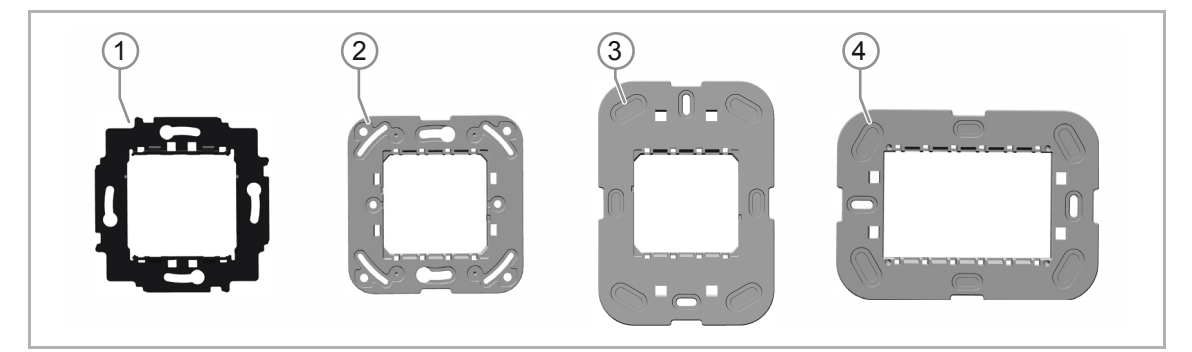

Примеры опорных колец для конкретных стран:

Рис. 2: Опорные кольца для конкретных стран

- [1] VDE Германия
- [2] Швейцария / British standard (BS) (Швейцарское опорное кольцо не имеет клеммы заземления)
- [3] NEMA
- [4] Италия

# **4.3 Функции**

В таблице ниже представлен обзор возможных функций и вариантов применения устройства:

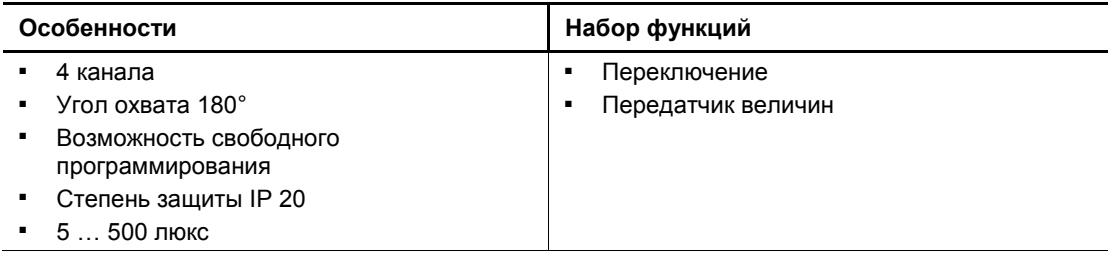

Таб.1: Обзор функций

### **4.4 Комплект поставки**

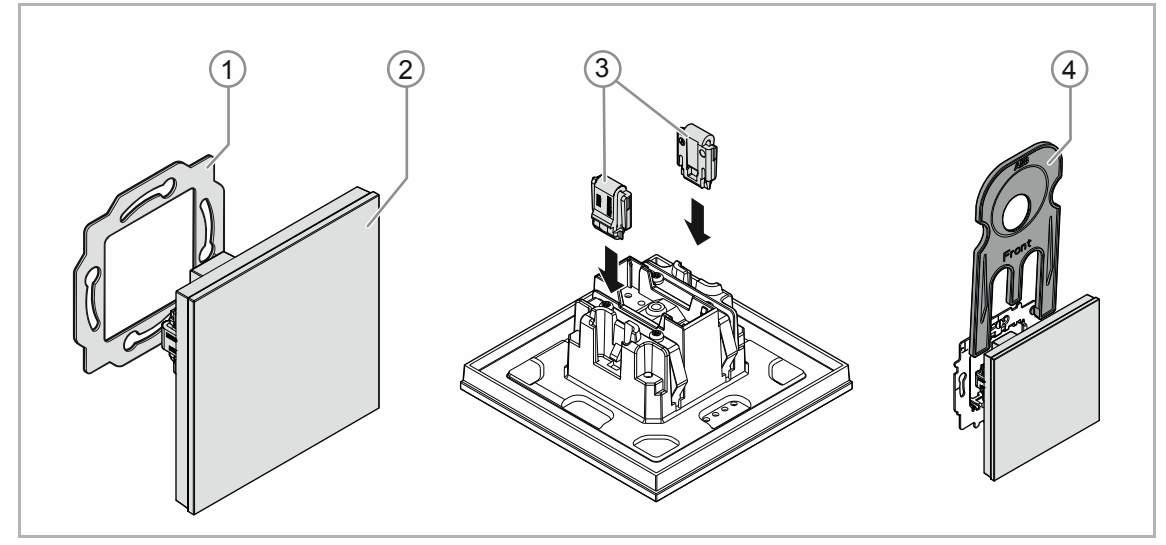

Рис. 3: Комплект поставки

В комплект поставки входят:

- Опорное кольцо [1]
- Вставка для скрытой установки с элементом управления [2] (неразборный узел)
- Скобы для защиты от демонтажа [3] (опция)
- Демонтажный инструмент [4] (опция)

### **Примечание**

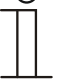

 $\subset$ 

■ Информацию о выпускаемых сериях устройств можно найти в электронном каталоге (www.busch-jaeger-catalogue.com).

# **4.5 Обзор моделей**

#### **Исполнение элементов управления в готовой конфигурации и с возможностью индивидуальной конфигурации**

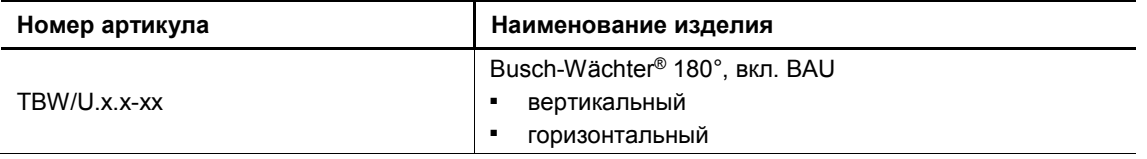

Таб.2: Исполнения в готовой конфигурации и с возможностью индивидуальной конфигурации

# 5 Технические характеристики

# **5.1 Технические характеристики**

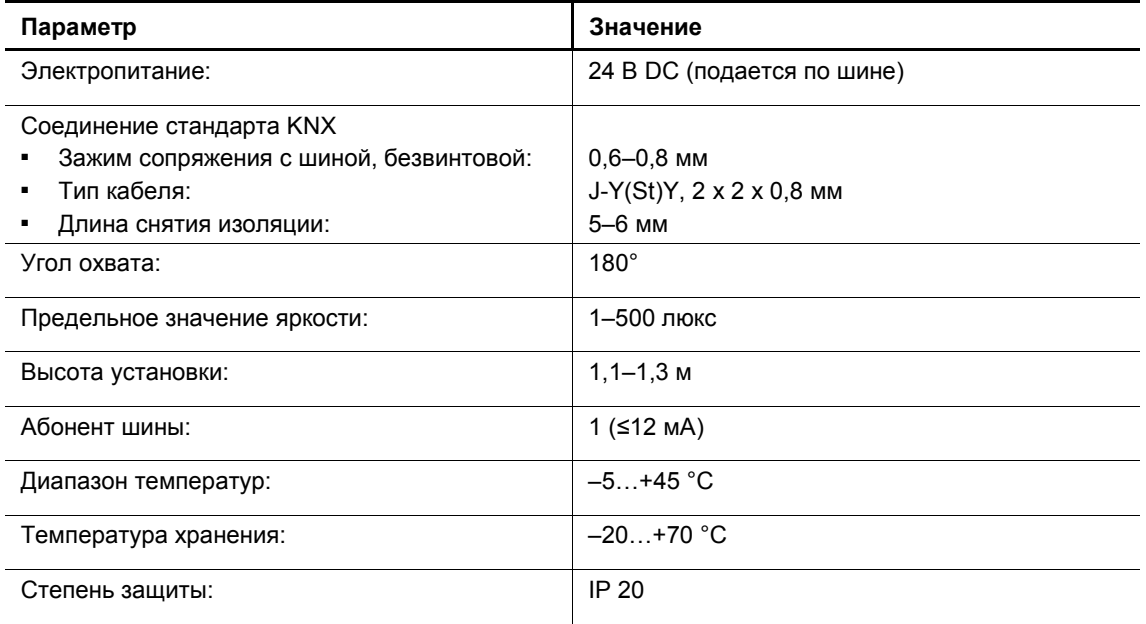

Таб. 3: Технические характеристики

# **5.2 Габаритные чертежи**

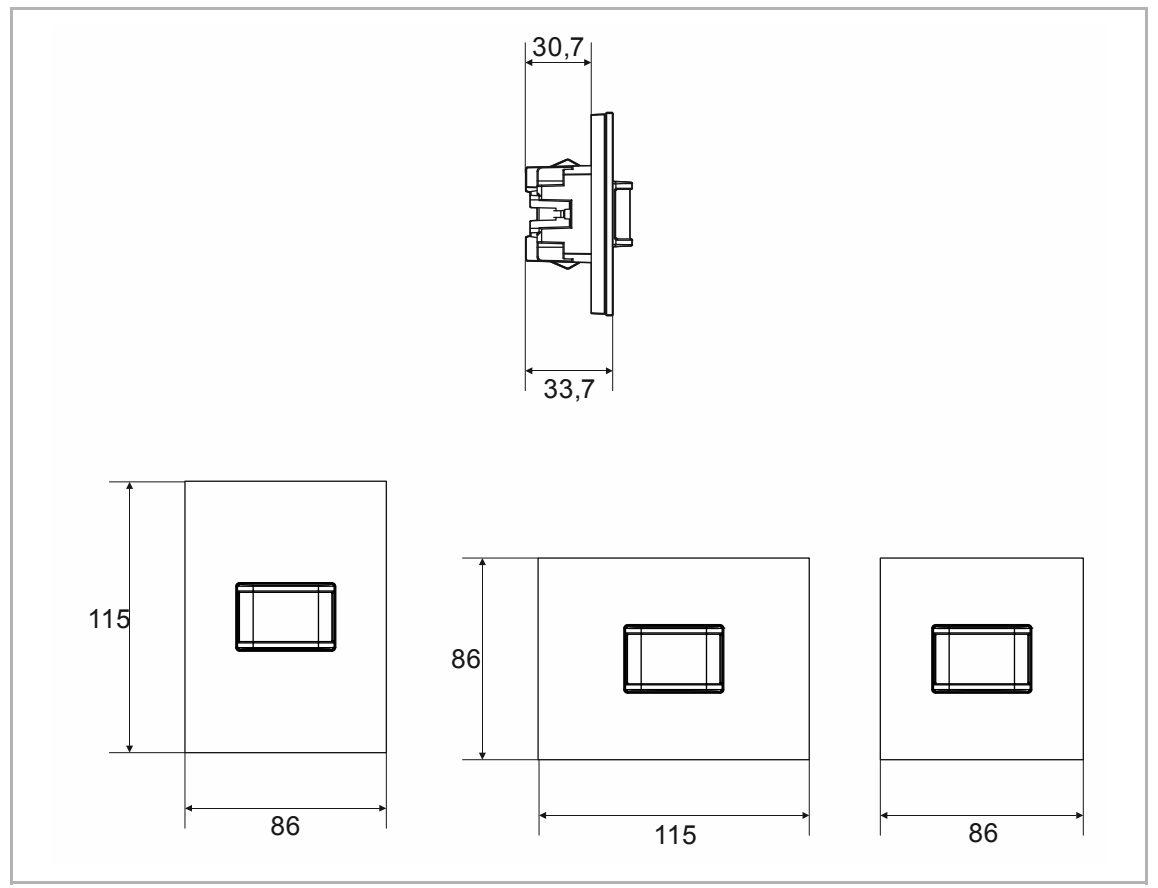

Рис. 4: Размеры (в мм)

# **5.3 Зона действия**

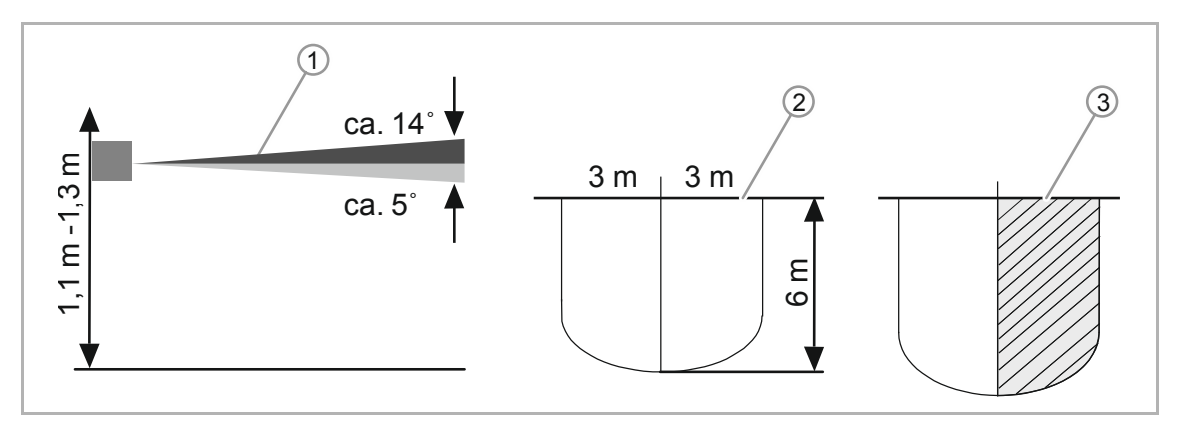

Рис. 5: Зона действия

- [1] Высота установки/охват по вертикали
- [2] Зона действия (0–36 °C);
- [3] Горизонтальное сужение зоны действия путем частичного заклеивания

# 6 Подключение и установка/монтаж

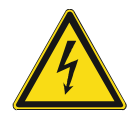

#### **Опасно — электрическое напряжение!**

К установке устройств должны допускаться только лица, владеющие необходимыми знаниями и навыками в области электротехники.

- При нарушении правил установки вы подвергаете опасности свою жизнь и жизнь пользователей электрооборудования.
- Неправильная установка может стать причиной серьезного материального ущерба (например, в результате пожара).

Минимально необходимые для установки специальные знания и условия:

- Применяйте «Пять правил безопасности» (DIN VDE 0105, EN 50110);
	- 1. Обесточить
	- 2. Заблокировать от повторного включения
	- 3. Убедиться в отсутствии напряжения
	- 4. Заземлить и замкнуть накоротко
	- 5. Укрыть или отгородить соседние детали, находящиеся под напряжением
- Используйте соответствующее защитное снаряжение.
- Используйте только пригодные инструменты и контрольноизмерительные приборы.
- Выясните тип сети электропитания (TN, IT или TT), чтобы обеспечить предписанные для него условия подключения (классическое зануление, защитное заземление, необходимые дополнительные меры и т. п.).
- Соблюдайте полярность.

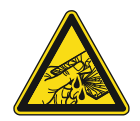

# **Осторожно – битое стекло!**

Разбитая стеклянная панель может стать причиной травмы. Стеклянная панель изготовлена из высококачественного безопасного стекла. Тем не менее, ситуации, когда стекло может разбиться, нельзя полностью исключить.

- Избегайте приложения большого усилия на стеклянную панель.
- Ни в коем случае не притрагивайтесь голыми руками к разбитому стеклу.

# **6.1 Монтаж**

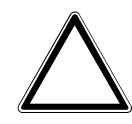

**Внимание! Опасность повреждения устройства при использовании твердых предметов!** 

Пластиковые детали устройства восприимчивы к механическому контакту. – Насадку снимайте только руками.

– Ни в коем случае не используйте для подцепления отвертку или подобные твердые предметы.

В Германии вставки с/у разрешается монтировать только в монтажных коробках для скрытой установки стандарта DIN 49073-1, часть 1, или в подходящих корпусах для открытой установки.

В других странах действуют иные стандарты установки. Их необходимо учитывать при использовании устройств с другими опорными кольцами и монтажными коробками.

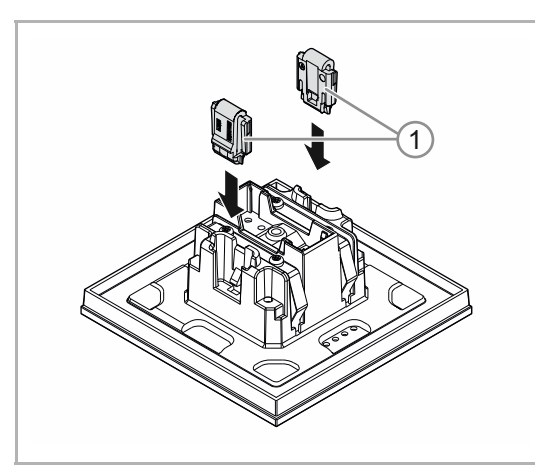

Для монтажа устройства выполните следующие действия:

Рис. 6: Установка приспособления для защиты от демонтажа

Рис. 7: Монтаж опорного кольца

#### Опционально

- 1. Установить приспособление для защиты от демонтажа.
	- Вручную вставить защитное приспособление в соответствующие места.

 (Приспособление для защиты от демонтажа приобретается отдельно и не входит в комплект.)

2. Смонтировать опорное кольцо.

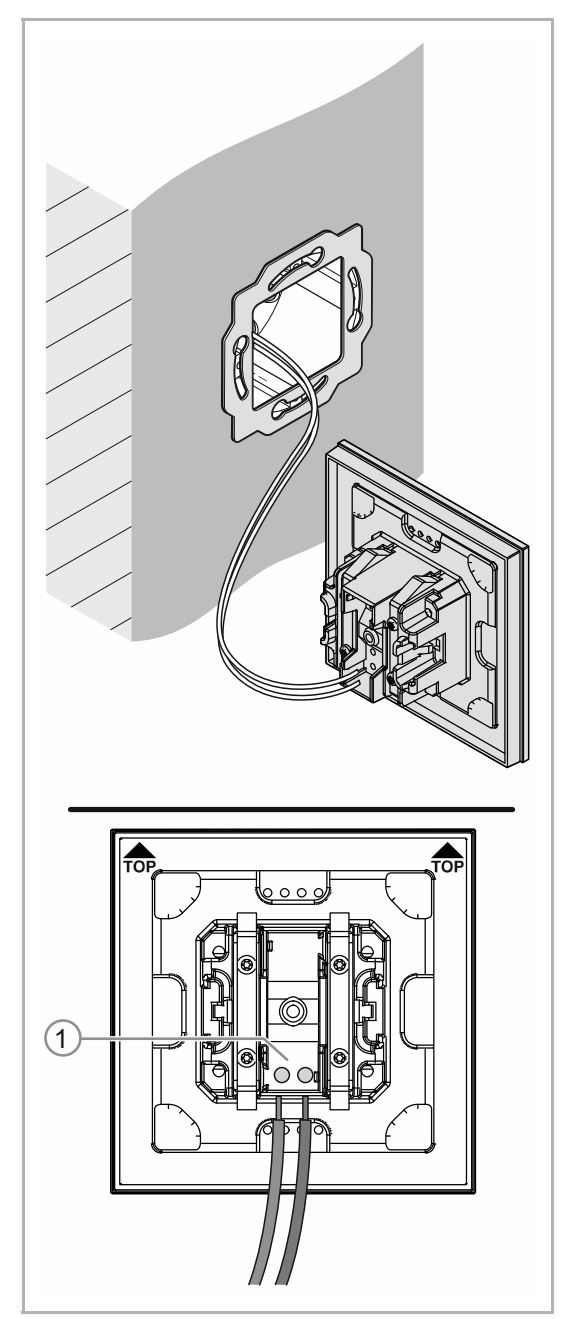

Рис. 8: Подключение шинного кабеля

- 3. Вытянуть шинный кабель из коробки с/у и подключить кабель к клемме [1], см. главу 6.2 "Электрическое подключение" на стр. 22.
	- Соблюдать полярность!

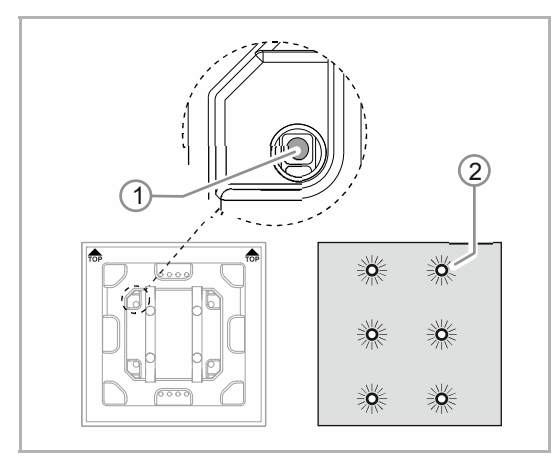

Рис. 9: Клавиша программирования

Рис. 10: Монтаж устройства

- 4. Подготовить устройство к работе, см. главу 7 "Ввод в эксплуатацию" на стр. 23.
	- Программирование осуществляется с помощью клавиши [1] на задней стенке устройства.
		- Нажать клавишу программирования [1].
		- Все светодиоды [2] загорятся красным.
- 5. Смонтировать устройство.
	- Вручную зафиксировать устройство на опорном кольце.

Монтаж устройства завершен.

# **6.2 Электрическое подключение**

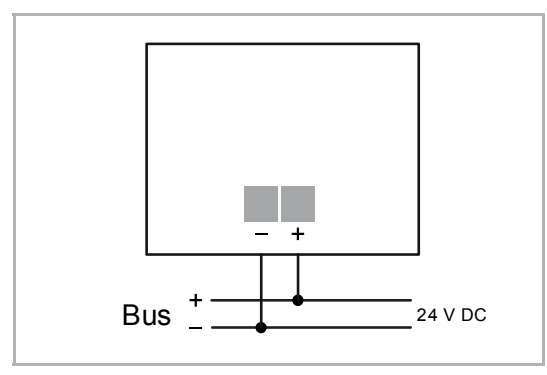

Рис. 11: Подключение шинного коплера

Выполните электрическое подключение согласно схеме.

# 7 Ввод в эксплуатацию

#### **7.1 Аппаратная часть**

Датчик движения следует монтировать на устойчивую неподвижную стену, так как любое движение устройства будет иметь тот же эффект, что и движение источников тепла в зоне действия.

- Оптимальное функционирование датчика движения обеспечивается при монтаже под углом к предполагаемому движению людей (тангенциальное приближение).
- Поскольку инфракрасные лучи не проходят сквозь твердые тела, необходимо обеспечить «свободную видимость» для датчика движения.
- Необходимо выдержать минимально допустимое расстояние в 2 м от светильников прямого излучения.

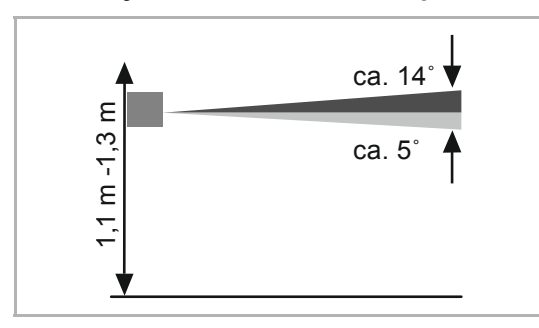

#### **Высота установки/охват по вертикали**

обеспечивающей охват по вертикали ок. 3° вверх и и ок. 2° вниз.

Датчик движения оснашен селективной линзой.

#### **Зона действия**

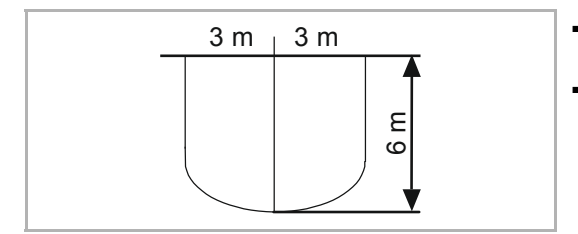

- $3 \text{ m }$  3 m  $\mid$   $\cdot$  3 oна действия составляет 180° и делится на два больших сегмента по 90°.
	- Дальность действия при тангенциальном / вертикальном приближении составляет не менее 6 м.

#### **Сужение зоны действия**

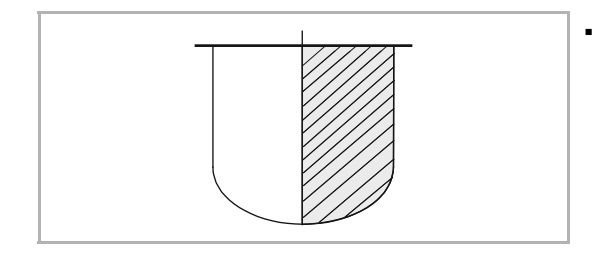

Зону действия можно сузить, настроив параметры в программе Engineering Tool Software ETS (Power-Tool).

# **7.2 Программное обеспечение**

Для ввода устройства в эксплуатацию необходимо задать физический адрес. Назначение физического адреса, а также настройка параметров производится с помощью программы Engineering Tool Software (ETS).

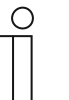

#### **Примечание**

Данные устройства являются приборами системы KNX и отвечают требованиям стандарта KNX. Для выполнения работ требуются специальные знания в объеме тренингов KNX.

### **7.2.1 Подготовка**

- 1. Подключите ПК к шине KNX с помощью интерфейса KNX (например, наладочного интерфейса/адаптера 6149/21-500).
	- На ПК должна быть установлена программа ETS (нативное приложение версии ETS 4.0 или выше).
- 2. Включите питание шины.

# **7.2.2 Присвоение физического адреса**

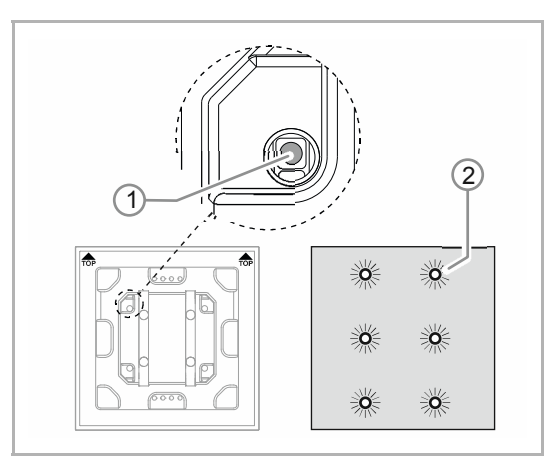

Рис. 12: Клавиша программирования

### **7.2.3 Присвоение группового адреса(ов)**

Групповые адреса задаются с помощью программы ETS.

### **7.2.4 Выбор приложения**

По этому вопросу обратитесь в нашу интернет-службу поддержки (www.BUSCH-JAEGER.com). Приложение загружается в устройство с помощью программы ETS.

### **7.2.5 Дифференцирование приложений**

ETS позволяет реализовать различные функции.

Подробное описание параметров, см. главу 11 "Описания приложений/параметров" на стр. 28 (только на языках DE, EN, ES, FR, IT и NL).

- 1. Нажать клавишу программирования [1].
	- Все светодиоды [2] загорятся красным.

# 8 Возможности обновления

Обновление прошивки осуществляется через шину KNX при помощи ETS-приложения ETS «KNX Bus Update».

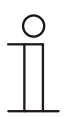

### **Примечание**

Описание процедуры обновления можно загрузить из электронного каталога (www.busch-jaeger-catalogue.com). Оно находится на странице устройства в разделе «Программное обеспечение».

# 9 Управление

Для управления на устройстве предусмотрена только клавиша программирования.

Информацию по работе с клавишей программирования вы найдете здесь: см. главу 7.2.2 "Присвоение физического адреса" на стр. 24.

Других ручных манипуляций не требуется.

Режим функционирования зависит от соответствующей функции и заданных для нее параметров.

Для датчиков движения предусмотрен широкий спектр функций. Доступные приложения перечислены в главу 11 "Описания приложений/параметров" на стр. 28 (на немецком (DE), английском (EN), испанском (ES), французском (FR), итальянском (IT), нидерландском (NL), польском (PL) и русском (RU) языках).

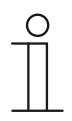

#### **Примечание**

В комплект поставки входит только электронная вставка. Её необходимо дополнить подходящей рамкой.

Дополнительная информация по сериям выключателей представлена в электронном каталоге (www.busch-jaeger-catalogue.com).

# 10 Обслуживание

#### **10.1 Необслуживаемое устройство**

Устройство не требует технического обслуживания. В случае повреждения (например, в процессе транспортировки, хранения) не пытайтесь выполнить ремонт самостоятельно. При самостоятельном вскрытии устройства гарантия производителя теряет силу!

Обеспечьте свободный доступ к устройству, необходимый для управления им, проверки, визуального контроля, техобслуживания и ремонта (согл. DIN VDE 0100-520).

# **10.2 Очистка**

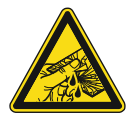

### **Осторожно – битое стекло!**

Разбитая стеклянная панель может стать причиной травмы. Стеклянная панель изготовлена из высококачественного безопасного стекла. Тем не менее, ситуации, когда стекло может разбиться, нельзя полностью исключить.

- Избегайте приложения большого усилия на стеклянную панель.
- Ни в коем случае не притрагивайтесь голыми руками к разбитому стеклу.

Для очистки устройства используйте мягкую сухую тряпку.

– Если этого недостаточно, можно немного смочить тряпку мыльным раствором.

# 11 Описания приложений/параметров

# **11.1 Прикладная программа**

Доступное устройство:

■ TBW/U.x.x-xx Busch-Wächter® 180°, вкл. BAU

Доступны следующие приложения (прикладные программы):

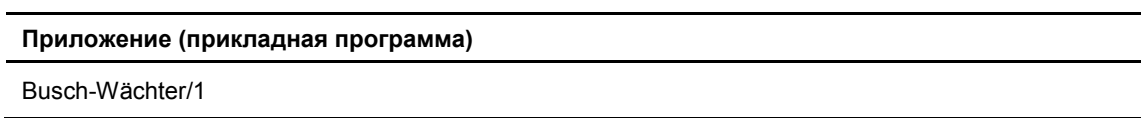

Прикладная программа для элементов управления содержит следующие приложения:

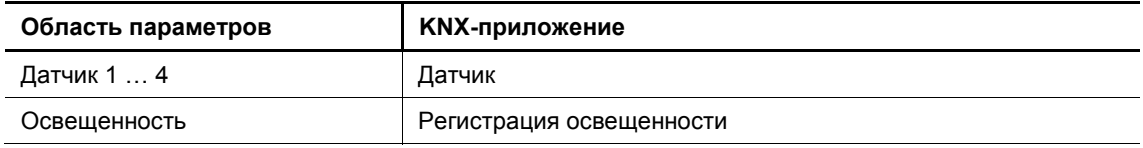

Параметры и объекты связи, доступные в программе Engineering Tool Software «ETS», зависят от выбранного приложения.

# **11.2 Обзор функций**

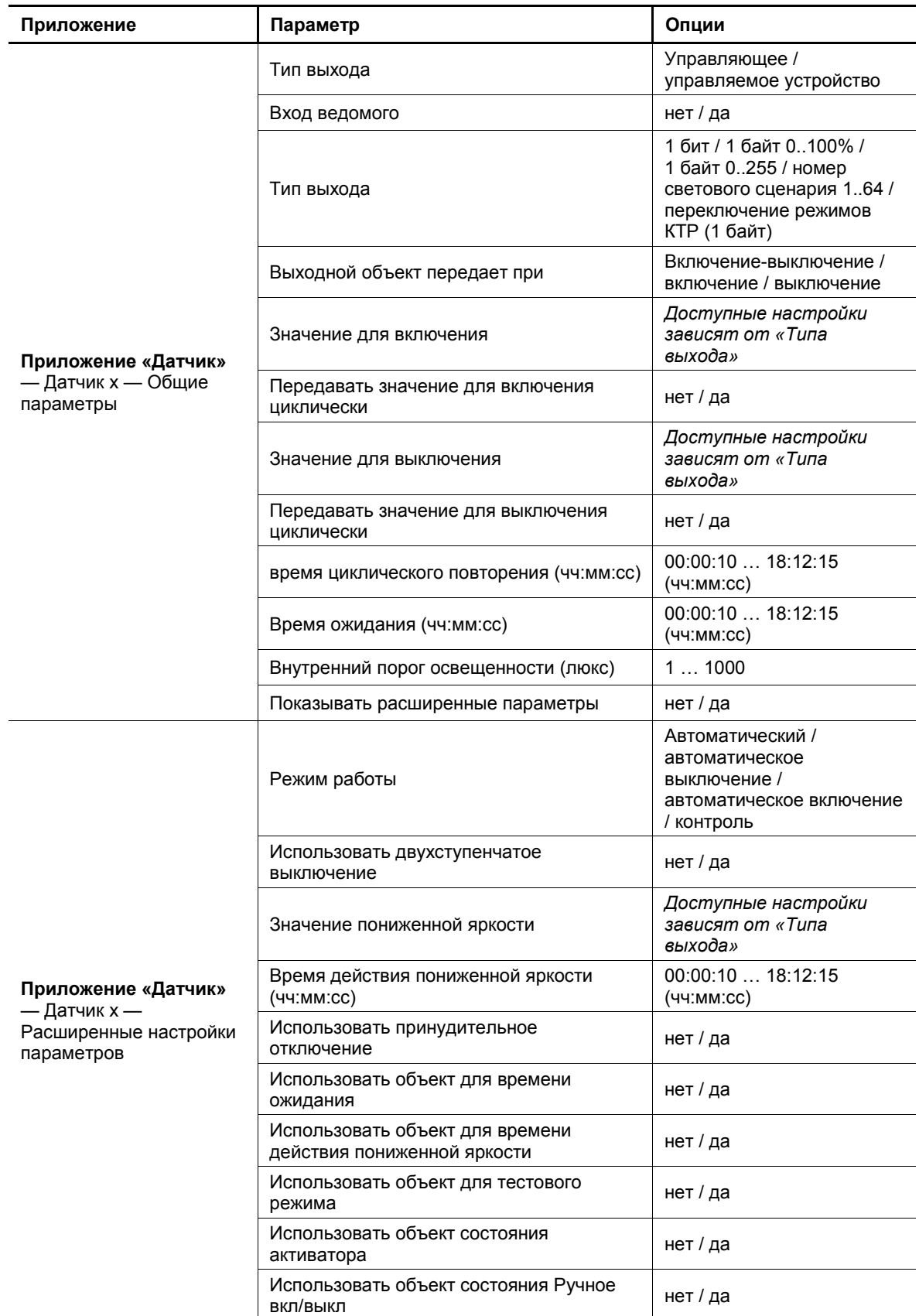

# Описания приложений/параметров Обзор функций

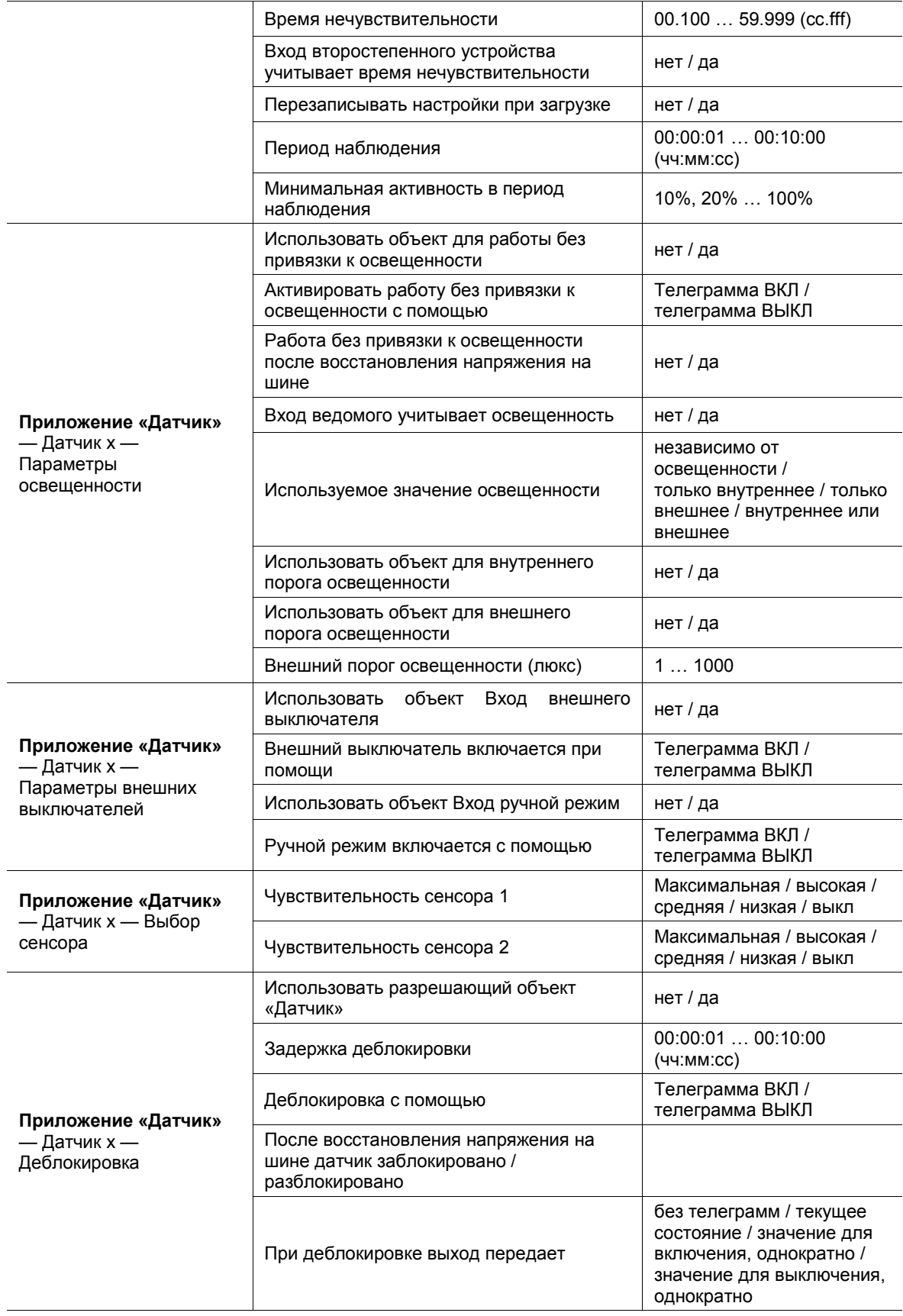

# Описания приложений/параметров Обзор функций

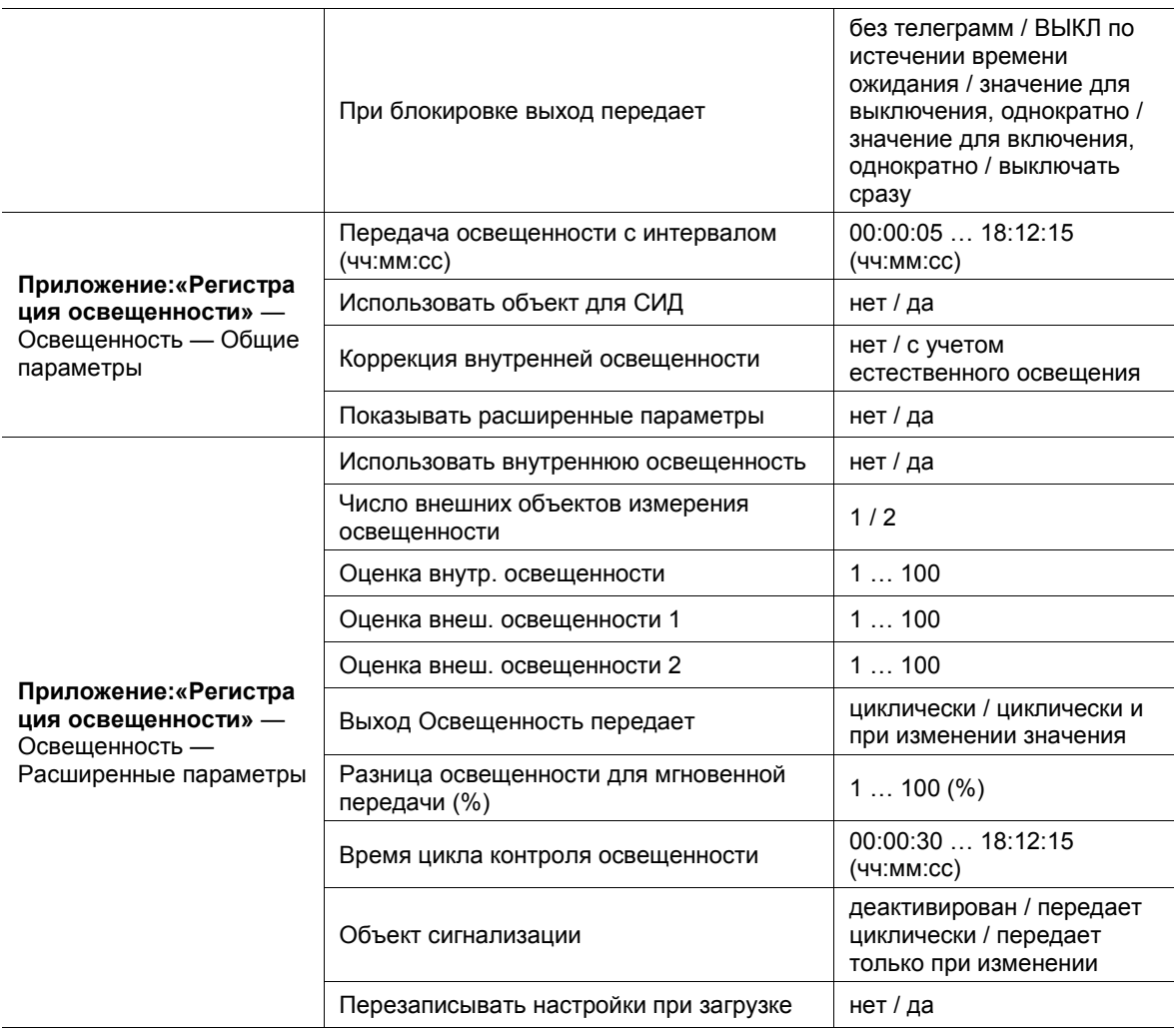

Таб.4: Обзор приложений и функций

#### **11.3 Приложение «Датчик»**

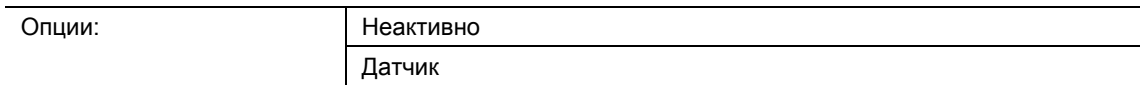

- Неактивно:
	- Приложение неактивно.
- Датчик:
	- Приложение активно.

Приложение предназначено для настройки функций контроля, регулировки освещенности и чувствительности датчика движения. Когда приложение активировано, при обнаружении движения на шину KNX передается телеграмма.

В зависимости от типа выходного объекта и режима работы могут быть доступны следующие выходные объекты связи:

- «Mx: движение (ведущий)»
- «Mx: движение (ведомый)»
- «Mx: контроль»

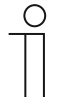

#### **Примечание**

Приведенные ниже параметры доступны, только если активировано приложение.

Параметры для датчиков 1–4 можно открыть из следующих разделов:

- Общие параметры
- Расширенные настройки параметров
- Параметры освещенности
- Параметры внешних выключателей
- Выбор датчика
- Деблокировка

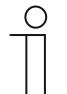

#### **Примечание**

Номера (M1 … Mx) объектов связи зависят от выбранного датчика.

#### **11.3.1 Общие параметры**

# **11.3.1.1 Тип выхода**

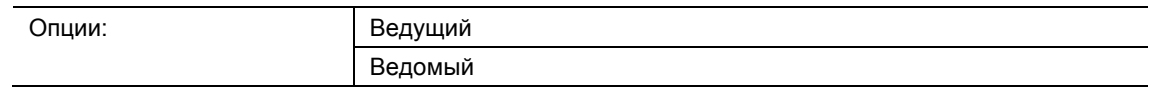

- Ведущий:
	- В режиме «Ведущий» выполняется передача телеграмм включения и выключения (на активатор) в зависимости от движения в зоне действия.
- Ведомый:
	- В режиме «Ведомый» при обнаружении движения выполняется циклическая передача телеграмм ВКЛ (на «Вход ведомого или Ведомый вход» ведущего датчика).

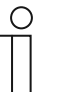

# **Примечание**

Параметр доступен, только если «Режим работы» не установлен на «Контроль».

# **11.3.1.2 Вход ведомого**

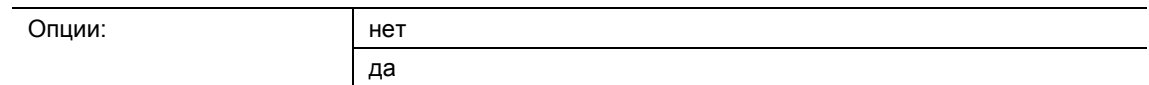

- нет:
	- Объект связи заблокирован.
- да:
	- Объект связи «Mx: ведомый» разблокирован.

Параметр позволяет деблокировать 1-битный объект связи «Mx: ведомый» (вход). Датчик движения, настроенный в качестве ведущего, принимает через этот объект телеграммы от подключенного ведомого датчика или от внешнего выключателя.

Телеграмма, принятая через объект связи «Mx: ведомый» интерпретируется как распознанное движение.

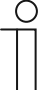

#### **Примечание**

Параметр доступен, только если для «Типа выхода» выбран вариант «Ведущий», а параметр «Режим работы» не установлен на «Контроль».

#### **11.3.1.3 Тип выхода**

Опци

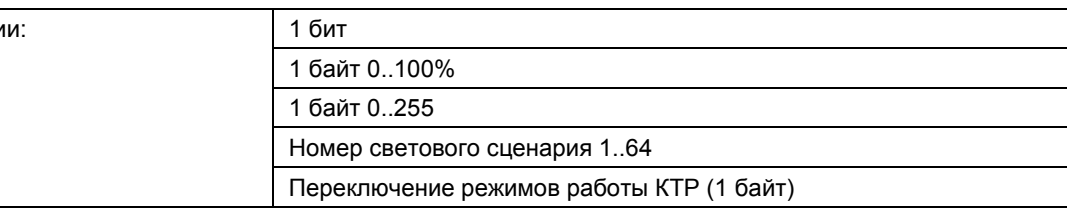

#### ■ 1 бит:

– Значение передается в виде 1-битных команд переключения (0 или 1), например вкл/выкл, заблокировано/разблокировано, истина/ложь.

- 1 байт 0..100%:
	- Значение передается без знака в 1-байтовом виде (процентное значение).  $(0 = 0\%$ , 255 = 100 %)
- 1 байт 0..255:
	- Значение передается без знака в 1-байтовом виде. Произвольное значение в диапазоне 0 ... 255.
- Номер светового сценария 1..64:
	- Значение передается в виде номера сценария или контроля сценария (1 … 64).
- Переключение режимов работы КТР (1 байт):
	- Значение передается в 1-байтном виде для переключения режимов работы (например, Авто, Комфорт, Эко) привязанного комнатного терморегулятора.

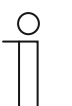

#### **Примечание**

Параметр доступен, только если для «Типа выхода» выбран вариант «Ведущий», а параметр «Режим работы» не установлен на «Контроль».

# **11.3.1.4 Выходной объект передает при**

Опции:

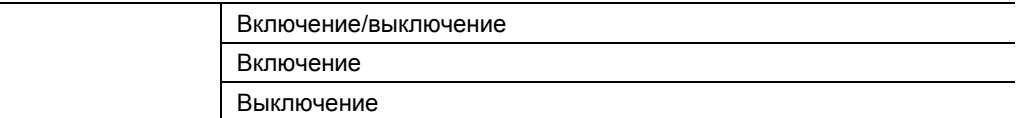

- Включение/выключение:
	- Выходной объект передает телеграмму в начале движения и в конце периода ожидания.
- Включение:
	- Выходной объект передает телеграмму только в начале движения.
- Выключение:
	- Выходной объект передает телеграмму только в конце периода ожидания.

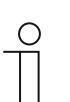

#### **Примечание**

Параметр можно настроить только при условии, что в качестве «Типа выхода» выбран «Ведущий».

#### **11.3.1.5 Значение для включения**

Доступные опции зависят от параметра «Тип выхода».

#### **Опции для варианта «1 бит»:**

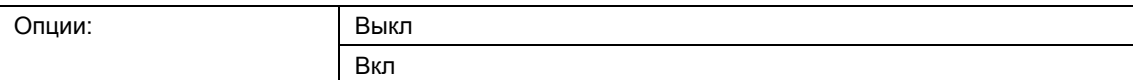

#### **Опции для варианта «1 байт 0..100%»:**

Опции: Настройка в диапазоне от 0 до 100 (%)

#### **Опции для варианта «1 байт 0..255»:**

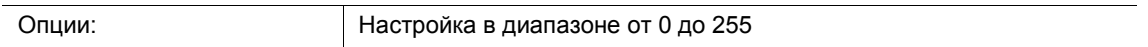

#### **Опции для варианта «Номер светового сценария 1..64»:**

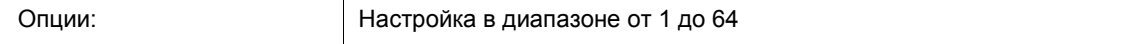

# **Опции для варианта «Переключение режимов работы КТР (1 байт)»:**

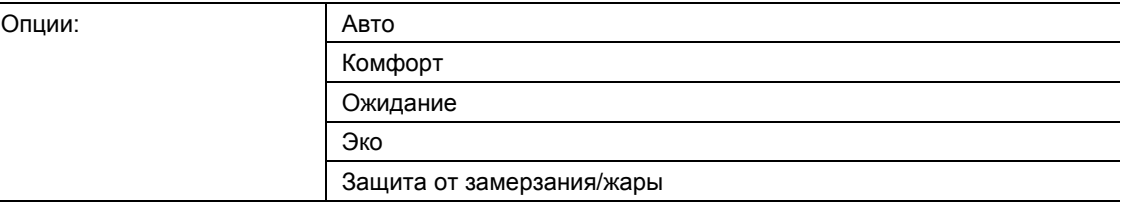

Параметр задает значение, которое будет передаваться при обнаружении движения.

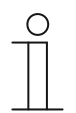

#### **Примечание**

Параметр доступен, только если для «Типа выхода» выбран вариант «Ведущий», а параметр «Выходной объект передает при» установлен на «Включение» или «Включение/выключение».

#### **11.3.1.6 Передавать значение для включения циклически**

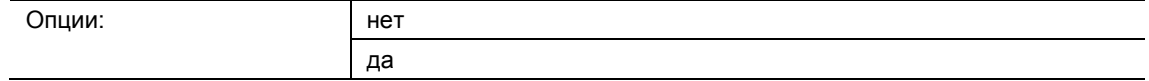

нет:

– Настроенное значение передается только один раз.

да:

– Настроенное значение передается циклически.

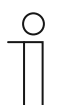

#### **Примечание**

Параметр доступен, только если для «Типа выхода» выбран вариант «Ведущий», а параметр «Выходной объект передает при» установлен на «Включение» или «Включение/выключение».

#### **11.3.1.7 Значение для выключения**

Доступные опции зависят от параметра «Тип выхода».

#### **Опции для варианта «1 бит»:**

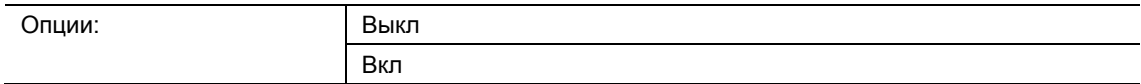

#### **Опции для варианта «1 байт 0..100%»:**

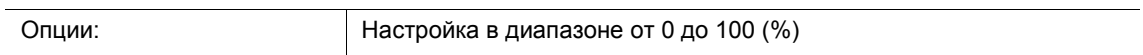

#### **Опции для варианта «1 байт 0..255»:**

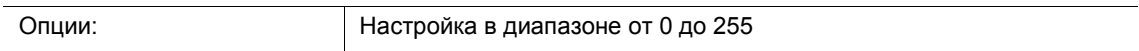

#### **Опции для варианта «Номер светового сценария 1..64»:**

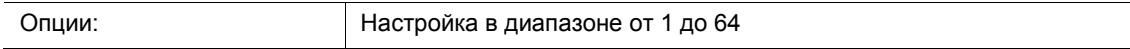

#### **Опции для варианта «Переключение режимов работы КТР (1 байт)»:**

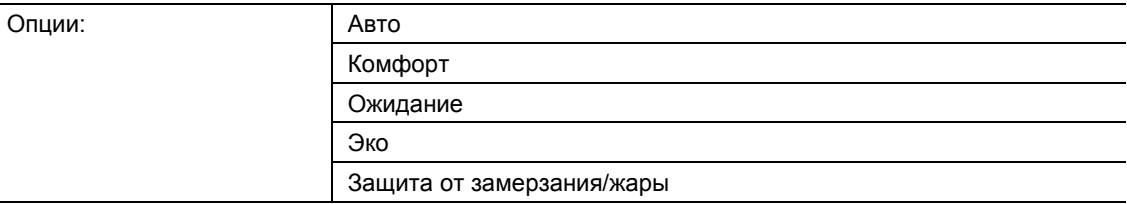

Параметр задает значение, которое будет передаваться, если движение не регистрируется, а время ожидания истекло.

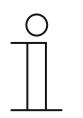

#### **Примечание**

Параметр доступен, только если для «Типа выхода» выбран вариант «Ведущий», а параметр «Выходной объект передает при» установлен на «Выключение» или «Включение/выключение».

### **11.3.1.8 Передавать значение для выключения циклически**

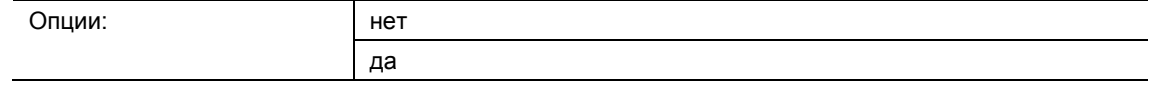

■ нет:

– Настроенное значение передается только один раз.

да:

– Настроенное значение передается циклически.

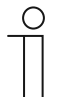

#### **Примечание**

Параметр доступен, только если для «Типа выхода» выбран вариант «Ведущий», а параметр «Выходной объект передает при» установлен на «Выключение» или «Включение/выключение».

#### **11.3.1.9 Время циклического повторения (чч:мм:сс)**

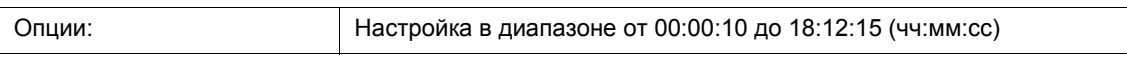

Телеграммы выходного объекта передаются на шину циклически.

Параметр задает интервал передачи между телеграммами.

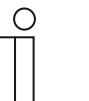

#### **Примечание**

Параметр доступен, только если для параметра «Передавать значение для включения циклически» и/или параметра «Передавать значение для выключения циклически» выбран вариант «да».

### **11.3.1.10 Время ожидания (чч:мм:сс)**

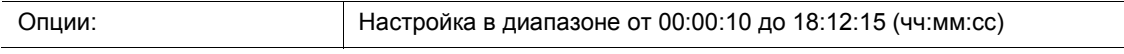

Параметр задает временной промежуток между последним зарегистрированным движением и передачей телеграммы. Если в течение этого периода будет снова обнаружено движение, таймер отсчета времени задержки будет перезапущен.

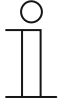

#### **Примечание**

Параметр можно настроить только при условии, что в качестве «Типа выхода» выбран «Ведущий», а параметр «Режим работы» установлен на «Автоматический» или «Автоматическое выключение».

#### **11.3.1.11 Внутренний порог освещенности (люкс)**

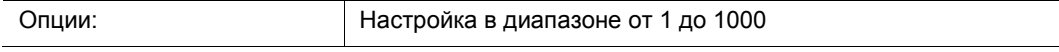

Параметр задает внутренний порог освещенности для датчика освещенности в датчике движения.

Движение регистрируется, только если освещенность ниже этого порога. Т. е. через выходной объект «Mx: движение (ведущий/ведомый)» передается «Значение для включения», только если освещенность ниже заданного значения в лк.

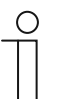

#### **Примечание**

Параметр доступен, только если «Режим работы» установлен на «Автоматический» или «Автоматическое включение».

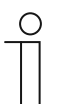

### **Примечание**

Диапазон настройки порога освещенности см. в технических характеристиках устройства.

#### **11.3.1.12 Показывать расширенные параметры**

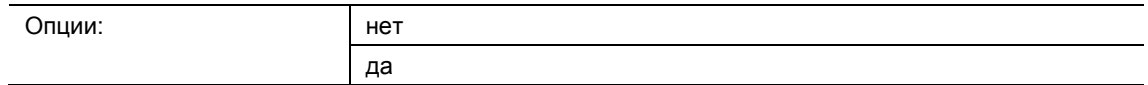

■ нет:

- Пользователю видны только самые важные настройки датчика.
- да:
	- Отображаются все параметры, в том числе те, которые обычно не используются.

Этот параметр деблокирует дополнительные функции, например, «Расширенные настройки параметров».

### **11.3.2 Расширенные настройки параметров**

#### **11.3.2.1 Режим работы**

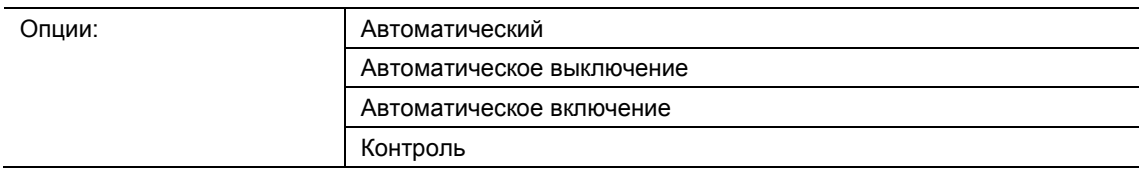

- Автоматический:
	- Автоматическое включение и выключение. При обнаружении движения датчик выполняет автоматическое включение. Выключение происходит по истечении заданного времени ожидания с момента последнего распознанного движения.
- Автоматическое выключение:
	- Ручное включение и автоматическое выключение. Датчик или освещение включаются вручную с помощью внешнего выключателя (объект связи «Mx: внешний выключатель»). Выключение происходит автоматически с учетом времени ожидания.
- Автоматическое включение:
	- Автоматическое включение и ручное выключение. При обнаружении движения датчик выполняет автоматическое включение. Выключение происходит при поступлении телеграммы ВЫКЛ на объект связи «Mx: внешний выключатель».

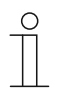

#### **Примечание**

Через шесть часов датчик автоматически выключится.

- Контроль:
	- Автоматическое включение и автоматическое выключение. Датчик выполняет включение независимо от освещенности и при условии, что в рамках определенного временного периода было обнаружено движение, соответствующее заданному значению. Выключение происходит через две секунды после включения и последнего зарегистрированного движения.

При ручном выключении детекция движения подавляется в течение времени нечувствительности. Время нечувствительности предназначено для предотвращения мгновенного повторного включения.

Пример: пользователь вручную выключает свет и выходит из помещения. Время нечувствительности предотвращает включение света, которое неизбежно произошло бы из-за обнаружения движения выходящего человека.

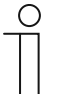

#### **Примечание**

Параметр можно настроить только при условии, что в качестве «Типа выхода» выбран «Ведущий».

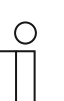

#### **Примечание**

Параметры внешнего выключателя и ручного режима настраиваются в Параметрах **внешних выключателей**. Время нечувствительности настраивается в **Расширенных настройках параметров**.

#### **11.3.2.2 Использовать двухступенчатое выключение**

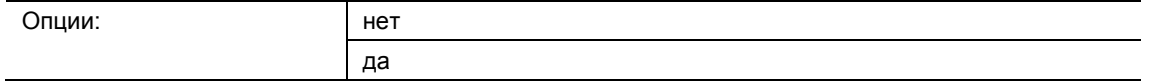

- нет:
	- По истечении времени ожидания, заданного в **Общих параметрах**, датчик передает значение, настроенное параметром «Значение для выключения».
- да:
	- По истечении времени ожидания, заданного в **Общих параметрах**, датчик переключает освещение в режим пониженной яркости.
	- Затем по истечении времени, заданного параметром «Время действия пониженной яркости», датчик передает значение, заданное параметром «Значение для выключения».

#### Пример:

- Время ожидания: 5 минут.
- Значение для выключения: 0 %.
- Значение пониженной яркости: 20 %.
- Время действия пониженной яркости: 3 минуты.

В этом примере, если движение отсутствует, система выжидает 5 минут, затем понижает яркость до 20 %, а потом еще через 3 минуты – до 0 % (полное отключение).

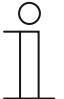

#### **Примечание**

Параметр можно настроить только при условии, что в качестве «Типа выхода» выбран «1 байт 0..100%» или «1 байт 0..255», а параметр «Режим работы» установлен на «Автоматический» или «Автоматическое выключение».

#### **11.3.2.3 Значение пониженной яркости (%)**

Доступные опции зависят от параметра «Тип выхода».

#### **Опции для варианта «1 байт 0..100%»:**

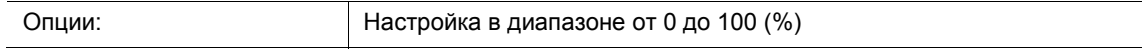

#### **Опции для варианта «1 байт 0..255»:**

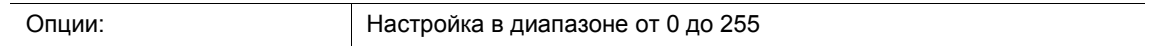

Параметр задает значение, до которого устройство снижает яркость освещения по истечении времени ожидания.

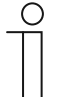

#### **Примечание**

Параметр можно настроить только при условии, что в качестве «Типа выхода» выбран «1 байт 0..100%» или «1 байт 0..255», параметр «Режим работы» установлен на «Автоматический» или «Автоматическое выключение», и параметр «Использовать двухступенчатое выключение» установлен на «да».

#### **11.3.2.4 Время действия пониженной яркости (чч:мм:сс)**

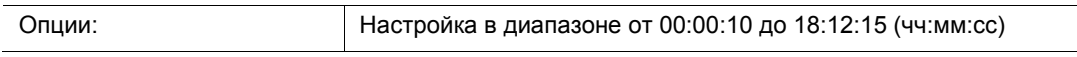

Параметр задает время работы на пониженной яркости. Таким образом полное время ожидания состоит из «Времени ожидания» и «Времени действия пониженной яркости».

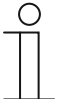

#### **Примечание**

Параметр можно настроить только при условии, что параметр «Режим работы» установлен на «Автоматический» или «Автоматическое выключение», и параметр «Использовать двухступенчатое выключение» установлен на «да».

#### **11.3.2.5 Использовать принудительное отключение**

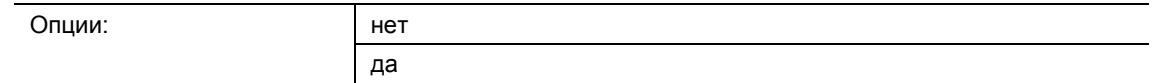

■ нет:

– Через определенное время датчик не выключается для повторного измерения освещенности.

да:

– После трехкратного истечения времени ожидания или через период от 90 минут до 24 часов датчик однократно выключается, чтобы выполнить измерение освещенности.

Когда датчик движения включен, он работает независимо от освещенности. Это приводит к тому, что при обнаружении движения свет остается включенным, даже если уже и без него светло. Активируя этот параметр, можно избежать такого эффекта.

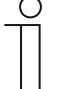

#### **Примечание**

Параметр доступен, только если «Режим работы» установлен на «Автоматический» или «Автоматическое выключение».

#### **11.3.2.6 Использовать объект для времени ожидания**

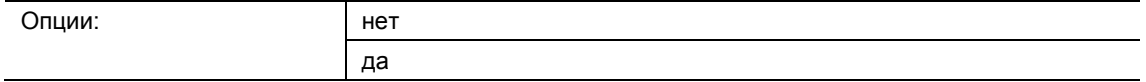

- нет:
	- Объект связи «Mx: время ожидания» заблокирован. Время ожидания жестко задается параметром «Время ожидания».
- да:
	- Объект связи «Mx: время ожидания» разблокирован.

Параметр позволяет деблокировать 2-байтовый объект связи «Mx: время ожидания». Объект используется для изменения времени ожидания датчика. Время передается в секундах.

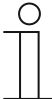

#### **Примечание**

Допускается передача значений в диапазоне от 10 до 65535 секунд. Переданные значения, выходящие за пределы этого диапазона, автоматически корректируются. Т. е. значения < 10 будут заменены на «10». Значения 65535 будут заменены на «65535».

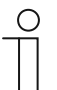

#### **Примечание**

Параметр доступен, только если «Режим работы» установлен на «Автоматический» или «Автоматическое выключение».

# **11.3.2.7 Использовать объект для времени действия пониженной яркости**

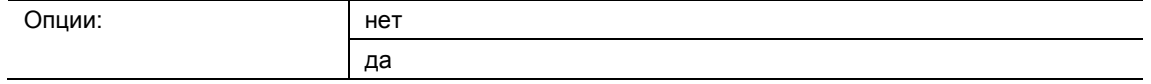

- нет:
	- Объект связи «Mx: время действия пониженной яркости» заблокирован. Время ожидания жестко задается параметром «Время действия пониженной яркости».
- да:
	- Объект связи «Mx: время действия пониженной яркости» разблокирован.

Параметр позволяет деблокировать 2-байтовый объект связи «Mx: время действия пониженной яркости». Объект используется для изменения времени действия пониженной яркости. Время передается в секундах.

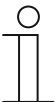

#### **Примечание**

Допускается передача значений в диапазоне от 10 до 65535 секунд. Переданные значения, выходящие за пределы этого диапазона, автоматически корректируются. Т. е. значения < 10 будут заменены на «10». Значения 65535 будут заменены на «65535».

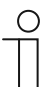

#### **Примечание**

Параметр можно настроить только при условии, что в качестве «Типа выхода» выбран «1 байт 0..100%» или «1 байт 0..255», параметр «Режим работы» установлен на «Автоматический» или «Автоматическое выключение», и параметр «Использовать двухступенчатое выключение» установлен на «да».

#### **11.3.2.8 Использовать объект для тестового режима**

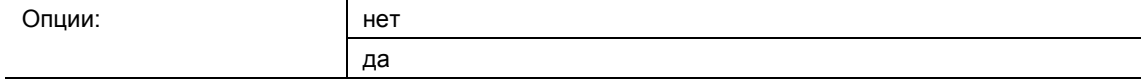

- нет:
	- Объект связи «Mx: активировать тестовый режим» заблокирован.
- да:
	- Объект связи «Mx: активировать тестовый режим» разблокирован.

Параметр позволяет деблокировать 1-битный объект связи «Mx: активировать тестовый режим». При поступлении через объект телеграммы ВКЛ активируется тестовый режим. Когда через этот объект поступает телеграмма ВЫКЛ, тестовый режим деактивируется. Если телеграмма ВЫКЛ не поступила, тестовый режим автоматически отключается через десять минут.

При включенном тестовом режиме светодиод программирования на датчике движения показывает, что функция регистрации движения активна. Устройство работает независимо от освещенности при времени ожидания от 2 до 9 секунд.

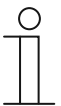

#### **Примечание**

Параметр доступен, только если «Режим работы» установлен на «Автоматический» или «Автоматическое выключение».

#### **11.3.2.9 Использовать объект состояния активатора**

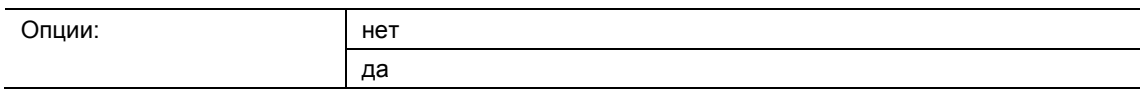

нет:

- Объект связи «Mx: состояние активатора» заблокирован.
- да:
	- Объект связи «Mx: состояние активатора» разблокирован.

Параметр позволяет деблокировать 1-битный объект связи «Mx: состояние активатора». Через объект можно, например, принимать сигнал о состоянии активатора выключателя. При выключении активатора центральной командой датчик движения узнает об этом через объект «Mx: состояние активатора» и будет готов к включению сразу по истечении времени нечувствительности.

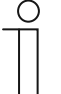

#### **Примечание**

Параметр доступен, только если «Режим работы» не установлен на «Контроль».

#### **11.3.2.10 Использовать объект состояния Ручное вкл/выкл**

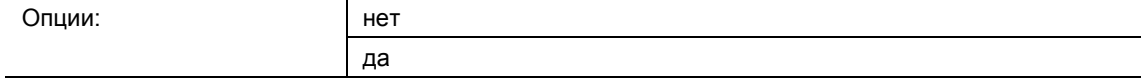

- нет:
	- Объект связи «Mx: состояние Ручное вкл/выкл» заблокирован.
- да:
	- Объект связи «Mx: состояние Ручное вкл/выкл» разблокирован.

Параметр позволяет деблокировать 1-битный объект связи «Mx: состояние Ручной вкл/выкл» (выход). Когда датчик движения деактивирован, и возможно только ручное управление через внешний выключатель, через объект передается телеграмма ВКЛ. При переводе датчика в автоматический режим через объект передается телеграмма ВЫКЛ.

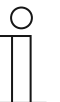

#### **Примечание**

Параметр доступен, только если «Режим работы» не установлен на «Контроль», а параметр «Использовать объект Вход внешнего выключателя» установлен на «да».

#### **11.3.2.11 Время нечувствительности**

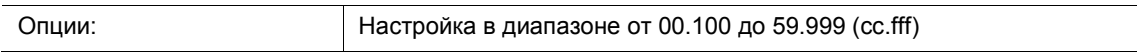

Параметр задает время нечувствительности, отсчет которого начинается, когда датчик движения деактивируется по истечении времени ожидания или при получении телеграммы ВЫКЛ через объекты «Mx: внешний выключатель» или «Mx: состояние активатора».

При обнаружении движения во время нечувствительности датчик не активируется мгновенно. Сначала время нечувствительности будет продлено на семь секунд. Если после этого движение сохранится, датчик включится.

Если за время нечувствительности движение не обнаружено, то по истечении этого времени датчик снова будет готов к включению. Такая реакция может потребоваться, например, когда лампа сильно остывает и находится в зоне действия датчика. Без подобной блокировки постоянно происходили бы нежелательные включения. Время нечувствительности предназначено для предотвращения мгновенного повторного включения.

Пример: пользователь вручную выключает свет и выходит из помещения. Время нечувствительности предотвращает включение света, которое неизбежно произошло бы из-за обнаружения движения выходящего человека.

# **11.3.2.12 Вход второстепенного устройства учитывает время нечувствительности**

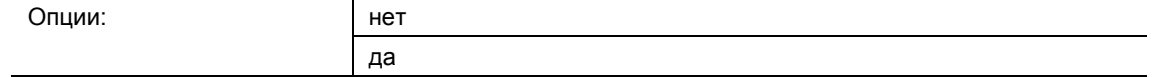

- нет:
	- Вход второстепенного устройства мгновенно выполняет полученную команду.
- да:
	- Вход второстепенного устройства выполняет команду по истечении заданного времени нечувствительности. Датчик реагирует с задержкой (по истечении времени нечувствительности).

Параметр определяет, как датчик движения будет реагировать при получении команды переключения на вход второстепенного устройства – включать свет сразу же или по истечении времени нечувствительности.

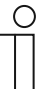

#### **Примечание**

Параметр можно настроить только при условии, что в качестве «Типа выхода» выбран «Ведущий», параметр «Вход ведомого» установлен на «да», и параметр «Режим работы» установлен на «Автоматический» или «Автоматическое включение.

#### **11.3.2.13 Перезаписывать настройки при загрузке**

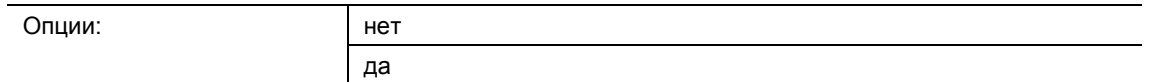

■ нет:

– При загрузке приложения настройки не будут перезаписаны.

■ да:

– В случае перепрограммирования датчика параметры, измененные по шине, замещаются значениями из настроечной программы.

Параметр определяют, будут ли текущие настройки при загрузке приложения перезаписаны или сохранены.

Перезаписываются следующие параметры:

- «Время ожидания»
- «Время действия пониженной яркости»
- «Внутренний порог освещенности (люкс)»
- «Внутренний порог освещенности (люкс)»

#### **11.3.2.14 Период наблюдения**

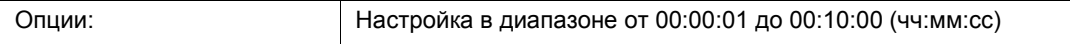

В режиме «Контроль» датчик движения работает независимо от освещенности. Этот параметр задает период, в течение которого движение будет регистрироваться с последующей передачей переключающего сигнала.

В сочетании с параметром «Минимальная активность в период наблюдения» он определяет, какой объем движения должен быть зарегистрирован, чтобы на шину была передана телеграмма через объект «Mx: контроль».

Пример: если период составляет 10 секунд, а минимальная активность установлена на 50 %, датчик будет передавать на шину телеграмму при движении, продолжающемся не менее 5 секунд.

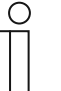

#### **Примечание**

Параметр доступен, только если «Режим работы» установлен на «Контроль».

Минимальная активность настраивается параметром «Минимальная активность в период наблюдения».

#### **11.3.2.15 Минимальная активность в период наблюдения**

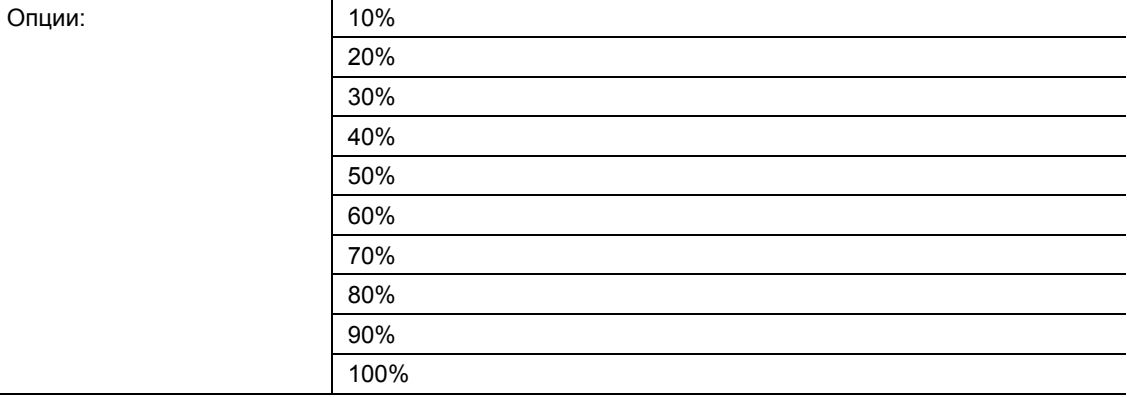

■ 10% … 100%:

Параметр определяет, сколько движения должно быть зарегистрировано в период наблюдения, чтобы датчик движения передал переключающий сигнал через объект «Mx: контроль».

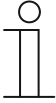

#### **Примечание**

Параметр доступен, только если «Режим работы» установлен на «Контроль».

Период наблюдения настраивается параметром «Период наблюдения».

#### **11.3.3 Параметры освещенности**

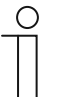

#### **Примечание**

Приведенные ниже параметры доступны, только если параметр «Режим работы» установлен на «Автоматический» или «Автоматическое включение, параметр «Используемое значение освещенности» не установлен на «независимо от освещенности». Параметр «Режим работы» открывается из раздела **Расширенные настройки параметров**.

#### **11.3.3.1 Использовать объект для работы без привязки к освещенности**

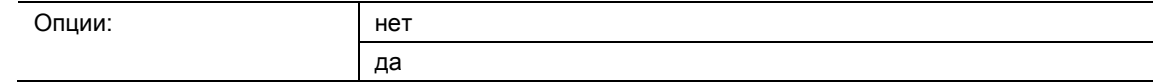

- нет:
	- Объект связи «Mx: работа без привязки к освещенности» заблокирован.
- да:
	- Объект связи «Mx: работа без привязки к освещенности» разблокирован.

Параметр позволяет деблокировать 1-битный объект связи «Mx: работа без привязки к освещенности». Через этот объект можно переключать датчик движения независимо от освещенности.

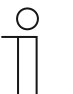

#### **Примечание**

Параметр доступен, только если параметр «Используемое значение освещенности» не установлен на «независимо от освещенности».

### **11.3.3.2 Активировать работу без привязки к освещенности с помощью**

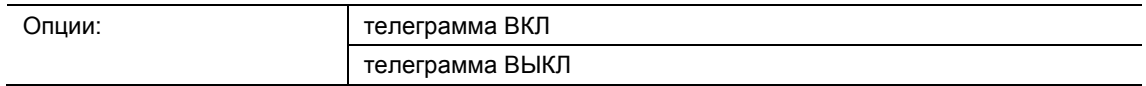

- телеграмма ВКЛ:
	- Активация функции телеграммой ВКЛ.
- телеграмма ВЫКЛ:
	- Активация функции телеграммой ВЫКЛ.

Параметр определяет, как будет активироваться обнаружение движения без привязки к освещенности – телеграммой ВКЛ или телеграммой ВЫКЛ. Переключающий сигнал поступает через объект связи «Mx: работа без привязки к освещенности».

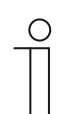

#### **Примечание**

Параметр доступен, только если для параметра «Использовать объект для работы без привязки к освещенности» выбран вариант «да».

#### **11.3.3.3 Работа без привязки к освещенности после восстановления напряжения на шине**

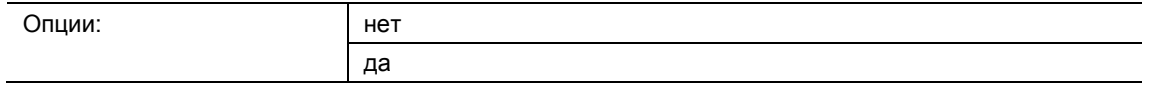

■ нет:

- Автоматическое отключение работы без привязки к освещенности после восстановления напряжения на шине.
- да:
	- Автоматическое возобновление работы без привязки к освещенности после восстановления напряжения на шине.

Если необходимо, чтобы после восстановления питания по шине или после сброса автоматически запускалось обнаружение движения без привязки к освещенности, установите параметр на «да». Если выбрать «нет», то после восстановления питания по шине обнаружение движения без привязки к освещенности будет отключено.

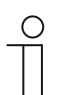

#### **Примечание**

Параметр доступен, только если для параметра «Использовать объект для работы без привязки к освещенности» выбран вариант «да».

### **11.3.3.4 Вход ведомого учитывает освещенность**

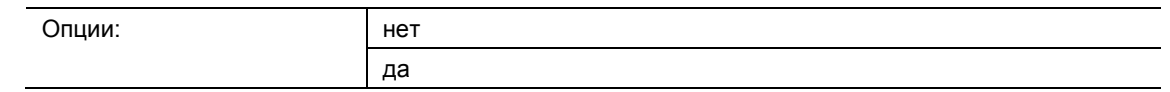

■ нет:

– При получении телеграммы ВКЛ через объект «Mx: ведомый» датчик выполнит переключение, или таймер времени ожидания будет обнулен. Датчик выполнит переключение также и в том случае, если измеренная освещенность выше порогового значения.

- да:
	- При получении телеграммы ВКЛ через объект «Mx: ведомый» датчик выполнит переключение только при условии, что измеренная освещенность ниже порогового значения.

Параметр определяет, будет ли учитываться измеренная освещенность при получении телеграммы ВКЛ через объект связи «Mx: ведомый».

#### **11.3.3.5 Используемое значение освещенности**

Опции:

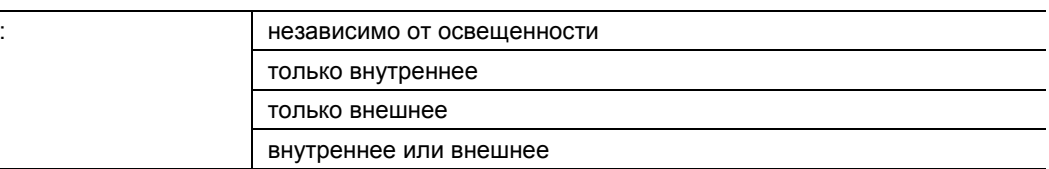

- независимо от освешенности:
	- Датчик регистрирует движение независимо от освещенности и выполняет переключение при любом движении.
- только внутреннее:
	- Датчик использует измеренную им сами освещенность и выполняет переключение при любом движении, если освещенность ниже значения, заданного параметром «Внутренний порог освещенности (люкс)».
- только внешнее:
	- Объект связи «Mx: внешняя освещенность» деблокирован.
	- Датчик использует освещенность, измеренную внешним сенсором, и выполняет переключение при любом движении, если освещенность ниже значения, заданного параметром «Внешний порог освещенности (люкс)».
- внутреннее или внешнее:
	- Объект связи «Mx: внешняя освещенность» деблокирован.
	- Датчик использует значения освещенности, измеренные внутренним и внешним сенсором. При обнаружении движения устройство выполняет переключение, если освещенность ниже порога, заданного параметром «Внутренний порог освещенности (люкс)», или ниже порога, заданного параметром «Внешний порог освещенности (люкс)».

Параметр определяет, будет ли датчик использовать измеренное им значение освещенности или освещенность, измеренную внешним сенсором, или будет реагировать на движение независимо от текущей освещенности.

#### **11.3.3.6 Использовать объект для внутреннего порога освещенности**

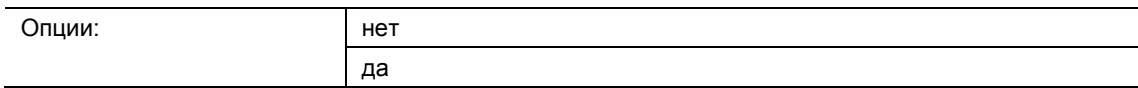

- нет:
	- Объект связи «Mx: внутренний порог освещенности» заблокирован.
- да:
	- Объект связи «Mx: внутренний порог освещенности» разблокирован.

Параметр позволяет деблокировать 2-байтовый объект связи «Mx: внутренний порог освещенности». Через этот объект можно изменять внутренний порог освещенности, при котором активируется датчик движения. Значение передается в люксах.

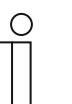

#### **Примечание**

Параметр доступен, только если для параметра «Используемое значение освещенности» выбрано «только внутреннее» или «внутреннее или внешнее».

### **11.3.3.7 Использовать объект для внешнего порога освещенности**

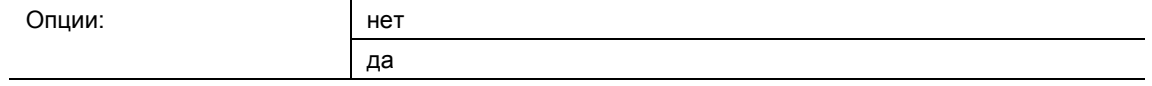

■ нет:

– Объект связи «Mx: внешний порог освещенности» заблокирован.

да:

– Объект связи «Mx: внешний порог освещенности» разблокирован.

Параметр позволяет деблокировать 2-байтовый объект связи «Mx: внешний порог освещенности». Через этот объект можно изменять внешний порог освещенности, при котором активируется датчик движения. Значение передается в люксах.

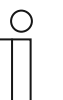

#### **Примечание**

Параметр доступен, только если для параметра «Используемое значение освещенности» выбрано «только внешнее» или «внутреннее или внешнее».

#### **11.3.3.8 Внешний порог освещенности (люкс)**

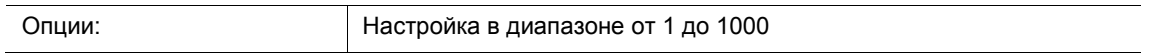

Параметр определяет значение освещенности, измеренное внешним сенсором, ниже которого датчик движения будет выполнять переключение. Движение регистрируется, только если освещенность ниже этого порога. Т. е. через выходной объект «Mx: движение (ведущий/ведомый)» передается переключающая телеграмма, только если освещенность ниже заданного значения в лк.

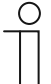

#### **Примечание**

Параметр доступен, только если для параметра «Используемое значение освещенности» выбрано «только внешнее» или «внутреннее или внешнее».

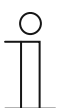

#### **Примечание**

Диапазон настройки порога освещенности см. в технических характеристиках внешнего устройства.

#### **11.3.4 Параметры внешних выключателей**

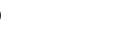

**Примечание** 

Приведенные ниже параметры доступны, только если «Режим работы» не установлен на «Контроль». Параметр «Режим работы» открывается из раздела **Расширенные настройки параметров**.

#### **11.3.4.1 Использовать объект Вход внешнего выключателя**

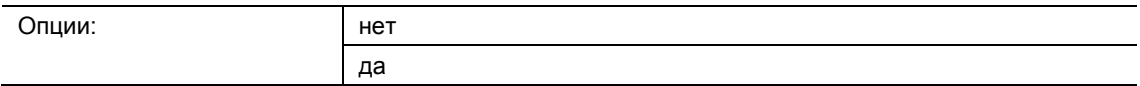

нет:

- Объект связи «Mx: внешний выключатель» заблокирован.
- да:
	- Объект связи «Mx: внешний выключатель» разблокирован.

Параметр позволяет деблокировать 1-битный объект связи «Mx: внешний выключатель». Этот объект обеспечивает переключение датчика движения через внешнее устройство. В первую очередь, он служит для выключения в режиме «Автоматическое включение» и включения в режиме «Автоматическое выключение».

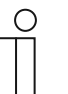

#### **Примечание**

Параметр доступен, только если «Режим работы» установлен на «Автоматический». При выборе варианта «Автоматическое включение» или «Автоматическое выключение» объект «Mx: внешний выключатель» деблокируется автоматически.

#### **11.3.4.2 Внешний выключатель включается при помощи**

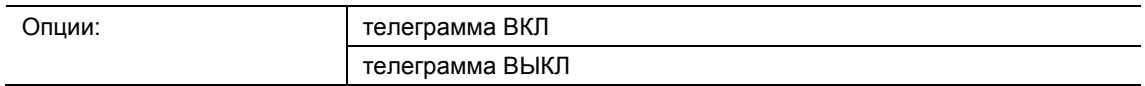

- телеграмма ВКЛ:
	- Активация датчика телеграммой ВКЛ.
- телеграмма ВЫКЛ:
	- Активация датчика телеграммой ВЫКЛ.

Параметр определяет, как будет активироваться датчик движения – телеграммой ВКЛ или телеграммой ВЫКЛ. Переключающий сигнал поступает через объект связи «Mx: внешний выключатель».

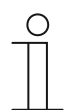

#### **Примечание**

Параметр доступен, только если для параметра «Использовать объект Вход внешнего выключателя» выбран вариант «да».

#### **11.3.4.3 Использовать объект Вход ручной режим**

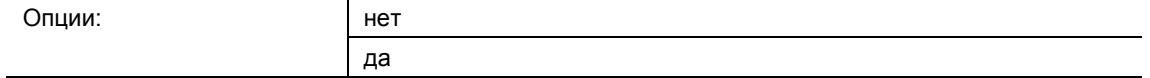

- нет:
	- Объект связи «Mx: переключение ручного режима» заблокирован.
- да:
	- Объект связи «Mx: переключение ручного режима» разблокирован.

Параметр позволяет деблокировать 1-битный объект связи «Mx: переключение ручного режима» (вход). Когда через объект поступает телеграмма ВКЛ, регистрация движения деактивируется, и датчик можно включить только через объект «Mx: внешний выключатель». Телеграмма ВЫКЛ переводит датчик обратно в автоматический режим.

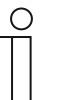

#### **Примечание**

Параметр доступен, только если для параметра «Использовать объект Вход внешнего выключателя» выбран вариант «да».

#### **11.3.4.4 Ручной режим включается с помощью**

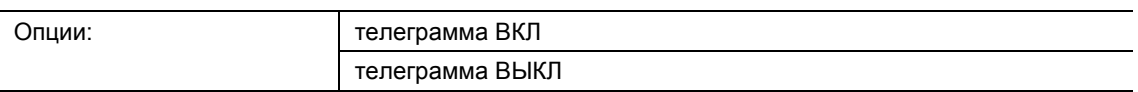

- телеграмма ВКЛ:
	- Обнаружение движения датчиком отключается телеграммой ВКЛ.
- телеграмма ВЫКЛ:
	- Обнаружение движения датчиком отключается телеграммой ВЫКЛ.

Параметр определяет, как будет деактивироваться датчик движения – телеграммой ВКЛ или телеграммой ВЫКЛ. Переключающий сигнал поступает через объект связи «Mx: переключение ручного режима».

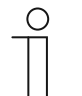

#### **Примечание**

Параметр доступен, только если для параметра «Использовать объект Вход ручной режим» выбран вариант «да».

#### **11.3.5 Выбор сенсора**

# **11.3.5.1 Чувствительность сенсора 1/2**

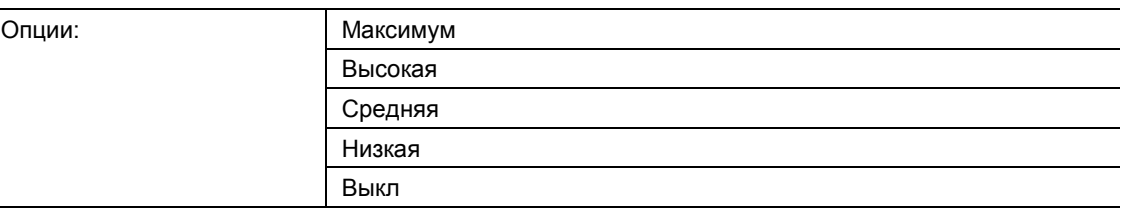

- Максимум:
	- Максимальная чувствительность. Настройка для увеличения дальности действия.
- Высокая:
	- Стандартная чувствительность при эксплуатации внутри зданий.
- Средняя:
	- Рекомендованная чувствительность при наличии небольших источников тепла в «поле зрения» сенсора.
- Низкая:
	- Рекомендованная чувствительность при наличии крупных источников тепла в «поле зрения» сенсора.
- Выкл:
	- Сенсор отключен, и датчик не реагирует на движение.

Параметр настраивает чувствительность датчика движения.

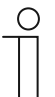

#### **Примечание**

Чувствительность не влияет на радиус действия.

### **11.3.6 Деблокировка**

### **11.3.6.1 Использовать разрешающий объект «Датчик»**

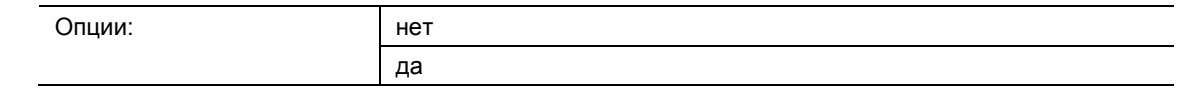

■ нет:

- Объект связи «Mx: разрешить обнаружение движения» заблокирован.
- да:
	- Объект связи «Mx: разрешить обнаружение движения» разблокирован.

Параметр позволяет деблокировать 1-битный объект связи «Mx: разрешить обнаружение движения». С помощью этого объекта можно временно заблокировать действие датчика движения. Во время блокировки датчик не передает никаких телеграмм.

#### **11.3.6.2 Задержка деблокировки**

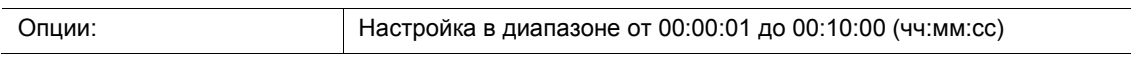

По получении разрешающей телеграммы устройство деблокируется только по истечении времени задержки. С помощью этого параметра настраивается время задержки.

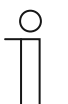

### **Примечание**

Параметр доступен, только если «Режим работы» установлен на «Контроль», а параметр «Использовать разрешающий объект «Датчик»» установлен на «да».

Параметр «Режим работы» открывается из раздела **Расширенные настройки параметров**.

#### **11.3.6.3 Деблокировка с помощью**

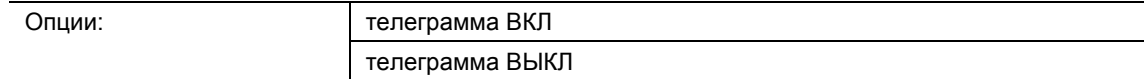

- телеграмма ВКЛ:
	- Разблокировка устройства телеграммой ВКЛ.
- телеграмма ВЫКЛ:
	- Разблокировка устройства телеграммой ВЫКЛ.

По умолчанию телеграмма ВКЛ (значение «1»), принятая через 1-битный объект связи «Mx: разрешить обнаружение движения (вход)» деблокирует датчик движения, а телеграмма ВЫКЛ – блокирует. Данный параметр позволяет инвертировать это поведение.

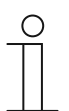

#### **Примечание**

Параметр доступен, только если параметр «Использовать разрешающий объект «Датчик»» установлен на «да».

#### **11.3.6.4 После восстановления напряжения на шине датчик...**

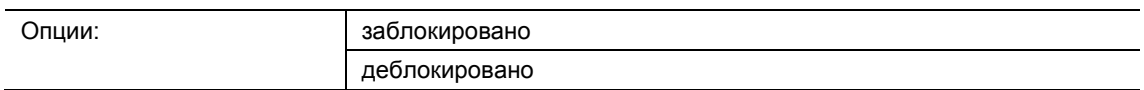

- заблокирован:
	- После восстановления напряжения на шине устройство заблокировано.
- деблокирован:
	- После восстановления напряжения на шине устройство разблокировано.

Если необходимо, чтобы после восстановления питания на шине или после сброса датчик движения сразу переключался в автоматический режим, следует выбрать вариант «деблокирован». Если выбран вариант «заблокирован», то после восстановления питания на шине датчик останется заблокирован; для разблокировки и возврата в автоматический режим возможны через объект «Mx: разрешить обнаружение движения».

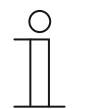

#### **Примечание**

Параметр доступен, только если параметр «Использовать разрешающий объект «Датчик»» установлен на «да».

### **11.3.6.5 При деблокировке выход передает**

Доступные опции зависят от параметра «Режим работы».

#### **Опции для вариантов «Автоматический», «Автоматическое выключение» или «Автоматическое включение»:**

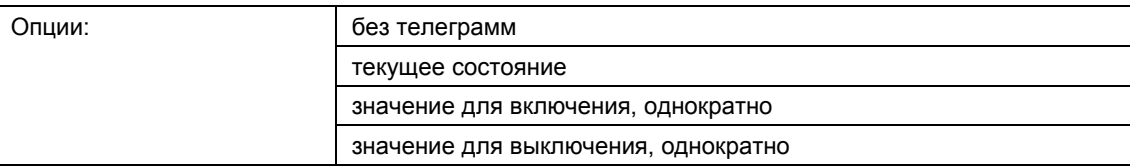

#### **Опции для варианта «Контроль»:**

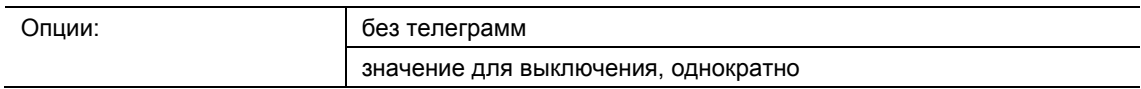

- без телеграмм:
	- При деблокировке не передаются никакие телеграммы.
- текущее состояние:
	- При деблокировке датчик проверяет, есть ли движение, и находится ли значение освещенности ниже порога. Если оба условия выполнены, устройство однократно передают телеграмму на включение. Если не выполнено одно или оба условия, устройство передает телеграмму на выключение.
- значение для включения, однократно:
	- При деблокировке однократно передается значение, настроенное параметром «Значение для включения».
- значение для включения, однократно:
	- При деблокировке однократно передается значение, настроенное параметром «Значение для выключения».

Параметр определяет, какое значение будет передаваться на шину после деблокировки устройства.

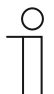

#### **Примечание**

Параметр доступен, только если параметр «Использовать разрешающий объект «Датчик»» установлен на «да».

#### **11.3.6.6 При блокировке выход передает**

Доступные опции зависят от параметра «Режим работы».

#### **Опции для вариантов «Автоматический», «Автоматическое выключение» или «Автоматическое включение»:**

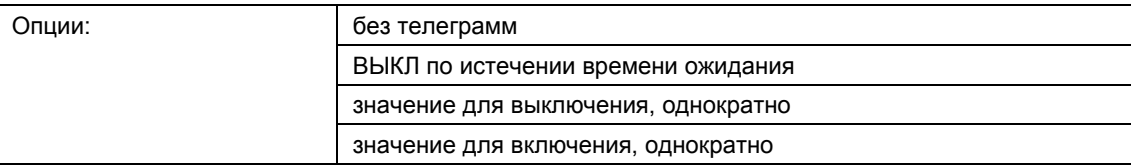

#### **Опции для варианта «Контроль»:**

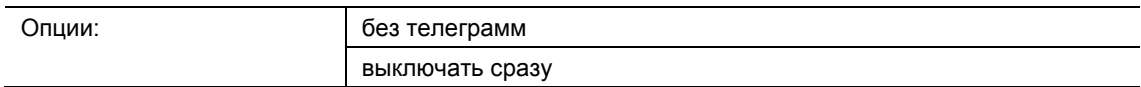

- без телеграмм:
	- При блокировке не передаются никакие телеграммы.
- ВЫКЛ по истечении времени ожидания:
	- При блокировке таймер времени ожидания обнуляется. По истечении вновь запущенного отсчета времени ожидания датчик передает значение, заданное параметром «Значение для выключения».
- значение для включения, однократно:
	- При блокировке однократно передается значение, настроенное параметром «Значение для выключения».
- значение для включения, однократно:
	- При блокировке однократно передается значение, настроенное параметром «Значение для включения».
- выключать сразу (доступно, только если в качестве «Режима работы» выбран «Контроль»):
	- При блокировке через выходной объект передается выключающая телеграмма.

Параметр определяет, какое значение будет передаваться на шину после блокировки устройства.

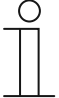

#### **Примечание**

Параметр доступен, только если параметр «Использовать разрешающий объект «Датчик»» установлен на «да».

# **11.4 Приложение «Регистрация освещенности»**

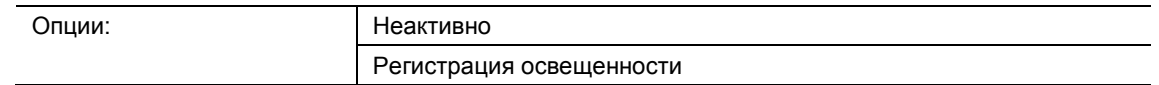

#### • Неактивно:

- Приложение неактивно.
- Регистрация освещенности:
	- Приложение активно.

Приложение позволяет настроить параметры регистрации и контроля освещенности.

Доступны следующие выходные объекты связи:

- «BR: освещенность»
- «BR: сигнализация»

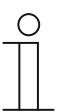

#### **Примечание**

Параметры для приложения «Регистрация освещенности» открываются из разделов **Общие параметры** и **Расширенные параметры**.

### **11.4.1 Общие параметры**

#### **11.4.1.1 Передача освещенности с интервалом (чч:мм:сс)**

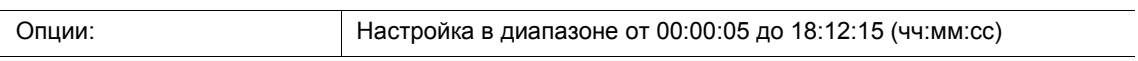

Параметр задает частоту передачи измеренных значений освещенности на шину.

### **11.4.1.2 Использовать объект для СИД**

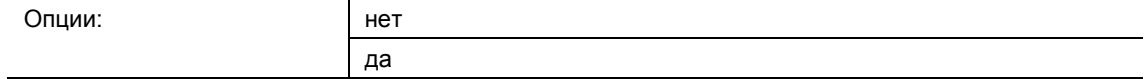

- нет:
	- Объект связи «BR: СИД» заблокирован.
- да:
	- Объект связи «BR: СИД» разблокирован.

Параметр позволяет деблокировать 1-битный объект связи «BR: СИД» (вход). С помощью этого объекта можно включать и выключать светодиод программирования устройства.

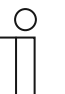

#### **Примечание**

Объект связи просто переключает светодиод. Само устройство не переходит в режим программирования.

#### **11.4.1.3 Коррекция внутренней освещенности**

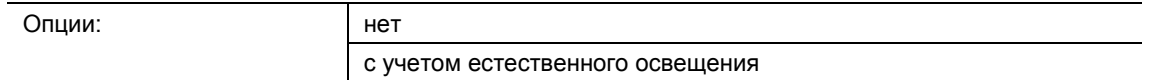

- нет:
	- Внутренний сенсор освещенности не подвергается калибровке.
- с учетом естественного освещения:
	- Внутренний сенсор освещенности подвергается калибровке.

Параметр определяет, будет ли чувствительность сенсора освещенности корректироваться в зависимости от естественного освещения. Если выбрана опция «с учетом естественного освещения», деблокируется объект связи «BR: регулировка освещенности (естественное освещение)».

Коррекция освещенности используется в основном для приложения «Датчик».

### **11.4.1.4 Показывать расширенные параметры**

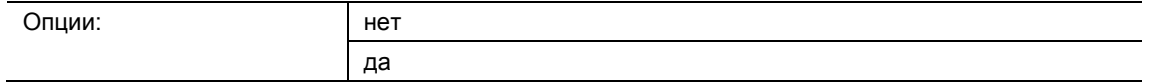

■ нет:

– Отображаются только самые важные параметры регистрации освещенности.

да:

– Отображаются все параметры, в том числе те, которые обычно не используются.

Этот параметр деблокирует дополнительные функции в разделе **Расширенные параметры**.

#### **11.4.2 Расширенные параметры**

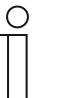

#### **Примечание**

Следующие параметры доступны, только если для опции «Показывать расширенные параметры» выбран вариант «да». Параметр находится в разделе **Общие параметры**.

#### **11.4.2.1 Использовать внутреннюю освещенность**

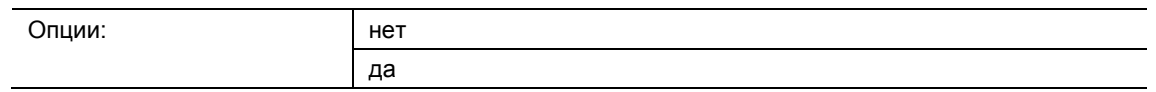

нет:

– Внутренний сенсор освещенности не используется. Параметры освещенности должны поступать с внешних сенсоров.

да:

– Внутренний сенсор освещенности используется в качестве источника значений для различных приложений датчика. Параметр действителен только для этого приложения.

Данный параметр определяет, будет ли использоваться значение освещенности, измеренное внутренним сенсором устройства.

#### **11.4.2.2 Число внешних объектов измерения освещенности**

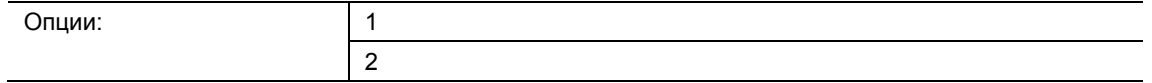

- 1:
	- Деблокирован только объект связи «BR: внешняя освещенность 1».
- 2:
	- В дополнение к объекту связи «BR: внешняя освещенность 1» деблокируется объект «BR: внешняя освещенность 2».

Можно подключить максимум два внешних сенсора освещенности. Объекты связи «BR: внешняя освещенность 1/2» (вход) служат для приема значений освещенности от внешних сенсоров. Значения освещенности с внутреннего сенсора не используются.

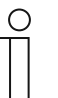

#### **Примечание**

Параметр доступен, только если параметр «Использовать внутреннюю освещенность» установлен на «нет».

#### **11.4.2.3 Вес внутр. освещенности**

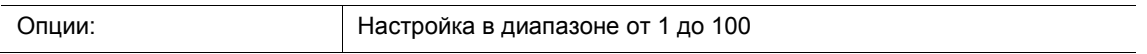

Параметр позволяет определить, как значение освещенности с внутреннего сенсора соотносится со значениями с внешних сенсоров – выше, равно или ниже. Затем усредненное значение используется для регистрации освещенности. Параметр задается в процентах.

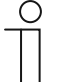

#### **Примечание**

Сумма всех значений веса не должна превышать «100». Пример: Вес внутреннего сенсора: 50 % Вес внешнего сенсора 1: 30 % Вес внешнего сенсора 2: 20 %

Общий вес: 100 %

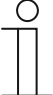

#### **Примечание**

Параметр доступен, только если параметр «Использовать внутреннюю освещенность» установлен на «да», а параметр «Число внешних объектов измерения освещенности» установлен на «1» или «2».

#### **11.4.2.4 Вес внеш. освещенности 1**

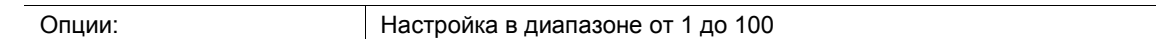

Параметр позволяет определить, как значение освещенности с первого внешнего сенсора соотносится со значениями с внутреннего сенсора и/или второго внешнего сенсора – выше, равно или ниже. Затем усредненное значение используется для регистрации освещенности. Параметр задается в процентах.

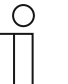

#### **Примечание**

Сумма всех значений веса не должна превышать «100». Пример: Вес внутреннего сенсора: 50 % Вес внешнего сенсора 1: 30 % Вес внешнего сенсора 2: 20 % Общий вес: 100 %

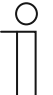

#### **Примечание**

Параметр доступен, только если параметр «Число внешних объектов измерения освещенности» установлен на «1» или «2».

#### **11.4.2.5 Вес внеш. освещенности 2**

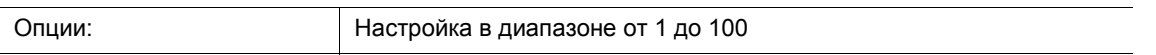

Параметр позволяет определить, как значение освещенности со второго внешнего сенсора соотносится со значениями с внутреннего сенсора и/или первого внешнего сенсора – выше, равно или ниже. Затем усредненное значение используется для регистрации освещенности. Параметр задается в процентах.

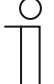

#### **Примечание**

Параметр доступен, только если параметр «Число внешних объектов измерения освещенности» установлен на «2».

#### **11.4.2.6 Выход Освещенность передает**

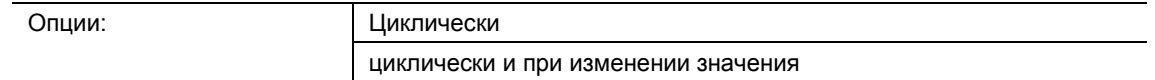

- циклически:
	- Значение освещенности передается с заданным интервалом.
- циклически и при изменении значения:
	- Значение освещенности передается с заданным интервалом, а также при каждом изменении значения

Параметр определяет, как будет передаваться значение освещенности, только с заданным интервалом или также и при изменении значения. Интервал настраивается параметром «Время цикла контроля освещенности».

#### **11.4.2.7 Разница освещенности для мгновенной передачи (%)**

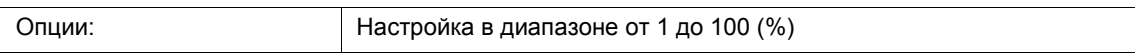

Параметр определяет, насколько должна измениться освещенность, чтобы значение освещенности было передано через объект «BR: выход». Параметр задается в процентах.

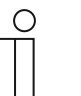

### **Примечание**

Параметр доступен, только если для «Выход Освещенность передает» выбрано «циклически и при изменении значения».

#### **11.4.2.8 Время цикла контроля освещенности**

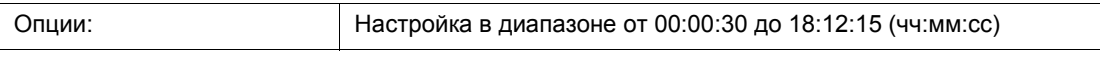

Значения освещенности для последующего контроля передаются на шину циклически.

Параметр задает интервал передачи между телеграммами.

### **11.4.2.9 Объект сигнализации**

Опции:

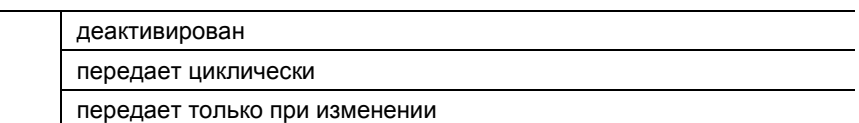

- деактивирован:
	- Объект связи «BR: сигнализация» заблокирован.
- передает циклически:
	- Объект связи «BR: сигнализация» разблокирован. Телеграммы передаются на шину циклически.
- передает только при изменении:
	- Объект связи «BR: сигнализация» разблокирован. Телеграммы передаются только при изменении значения освещенности.

Параметр позволяет деблокировать 1-битный объект связи «BR: сигнализация» (выход). Если в течение времени цикла контроля освещенности не будет принята телеграмм от внешнего сенсора освещенности, то через объект «BR: сигнализация» будет передана телеграмма ВКЛ.

Пока от внешнего сенсора освещенности продолжают циклически поступать телеграммы, через объект «BR: сигнализация» передается телеграмма ВЫКЛ.

#### **11.4.2.10 Перезаписывать настройки при загрузке**

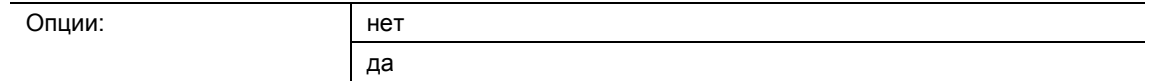

- нет:
	- При загрузке приложения настройки не будут перезаписаны.
- да:
	- В случае перепрограммирования датчика параметры, измененные по шине, замещаются значениями из настроечной программы.

Параметр определяют, будут ли текущие настройки при загрузке приложения перезаписаны или сохранены.

Перезаписывается параметр «Коррекция внутренней освещенности».

# 12 Заметки

# 13 Индекс

# **А**

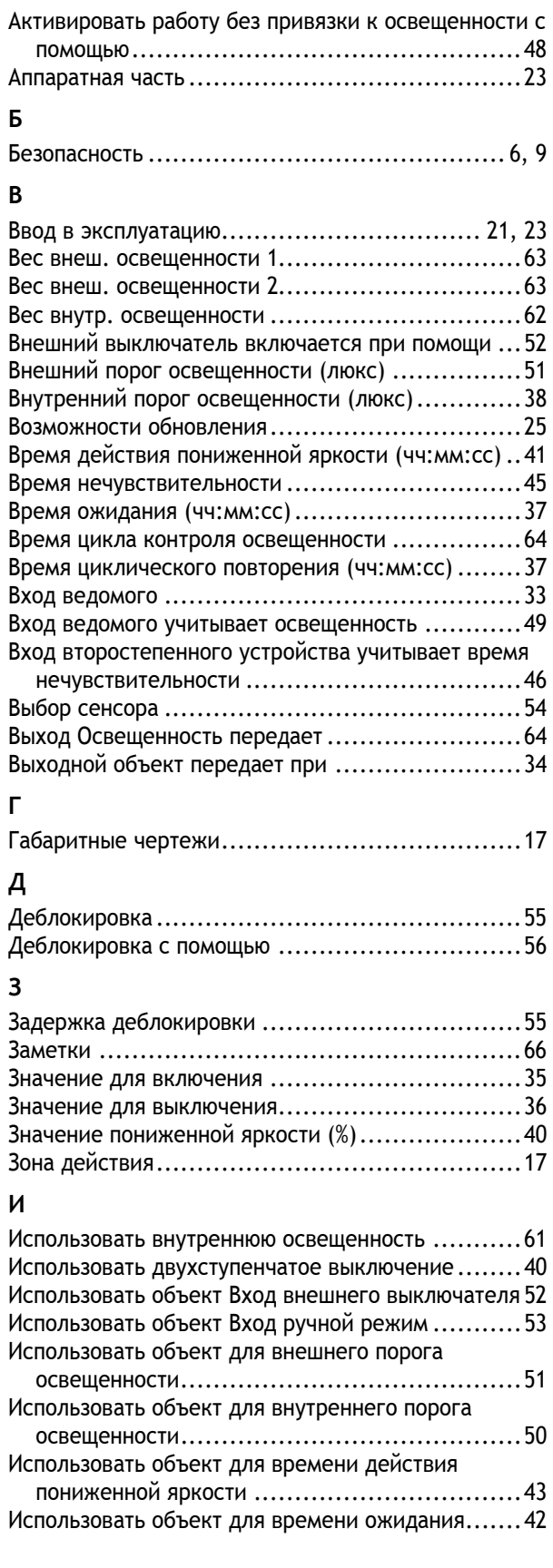

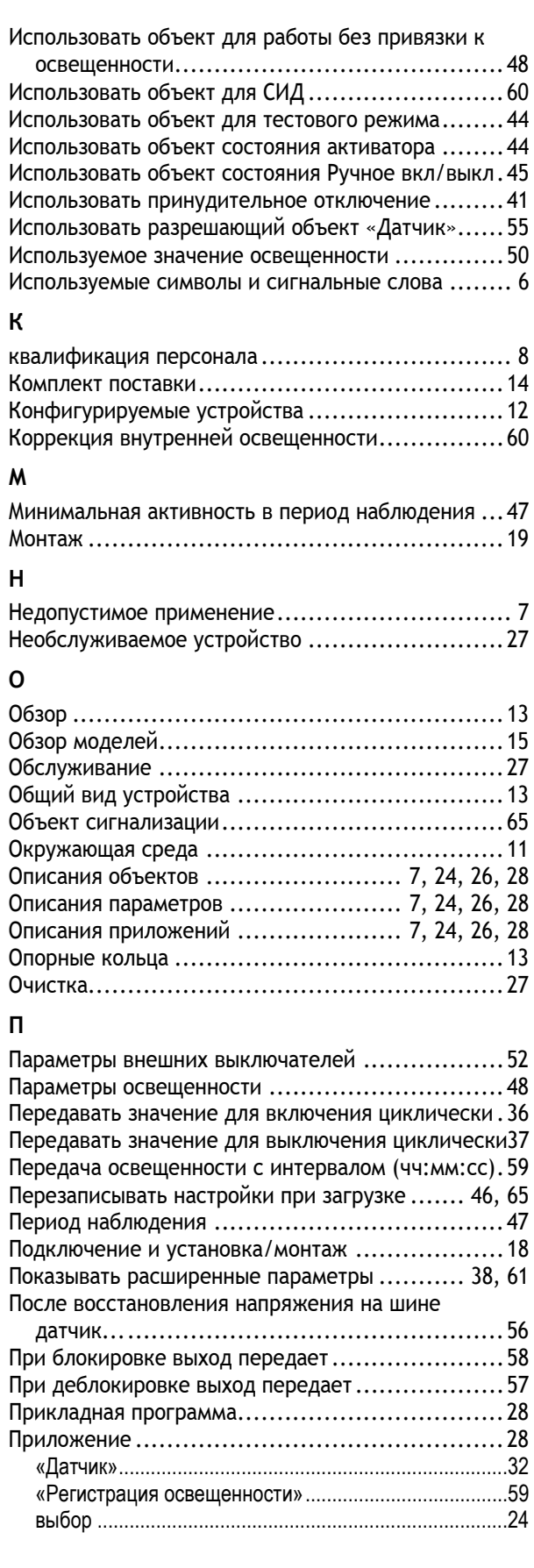

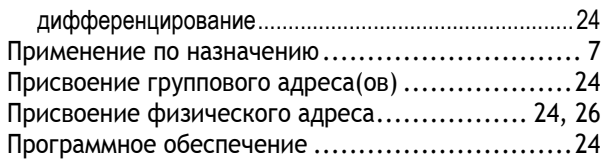

# **Р**

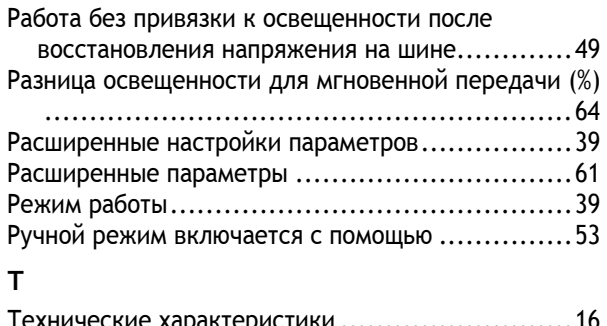

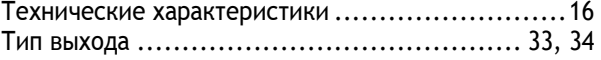

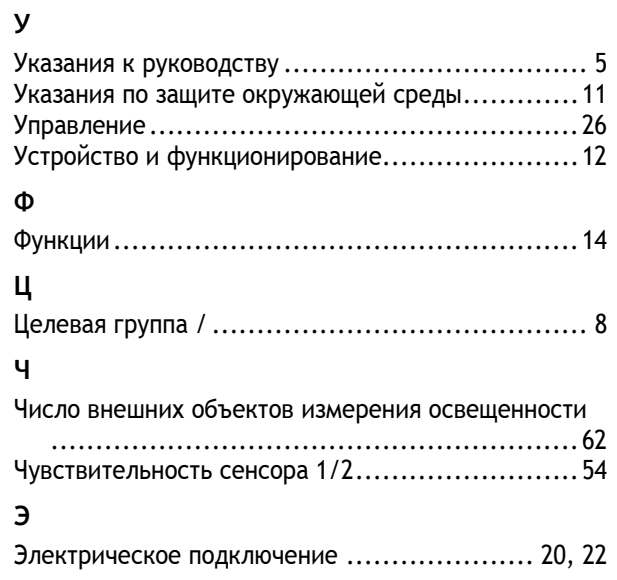

Предприятие группы компаний ABB

#### **Busch-Jaeger Elektro GmbH**  п/я 58505 Lüdenscheid (Люденшайд)

Freisenbergstraße 2

58513 Lüdenscheid (Люденшайд)

**www.BUSCH-JAEGER.com**  info.bje@de.abb.com

#### **Центральный отдел продаж:**

Тел.: +49 2351 956-1600 Факс: +49 2351 956-1700

#### Примечание

Оставляем за собой право на внесение технических изменений или изменение содержания данного документа в любой момент без предварительного уведомления. При заказе действуют согласованные детальные описания. ABB не несет ответственность за возможные ошибки или неполноту сведений в данном документе.

Сохраняем за собой все права на данный документ и содержащиеся в нем темы и изображения. Тиражирование, передача содержания третьим лицам или иное подобное использование содержания, в том числе, отдельных его частей, без предварительного письменного разрешения компании ABB запрещаются.